# Bedienungsanleitung LFX Master DMX

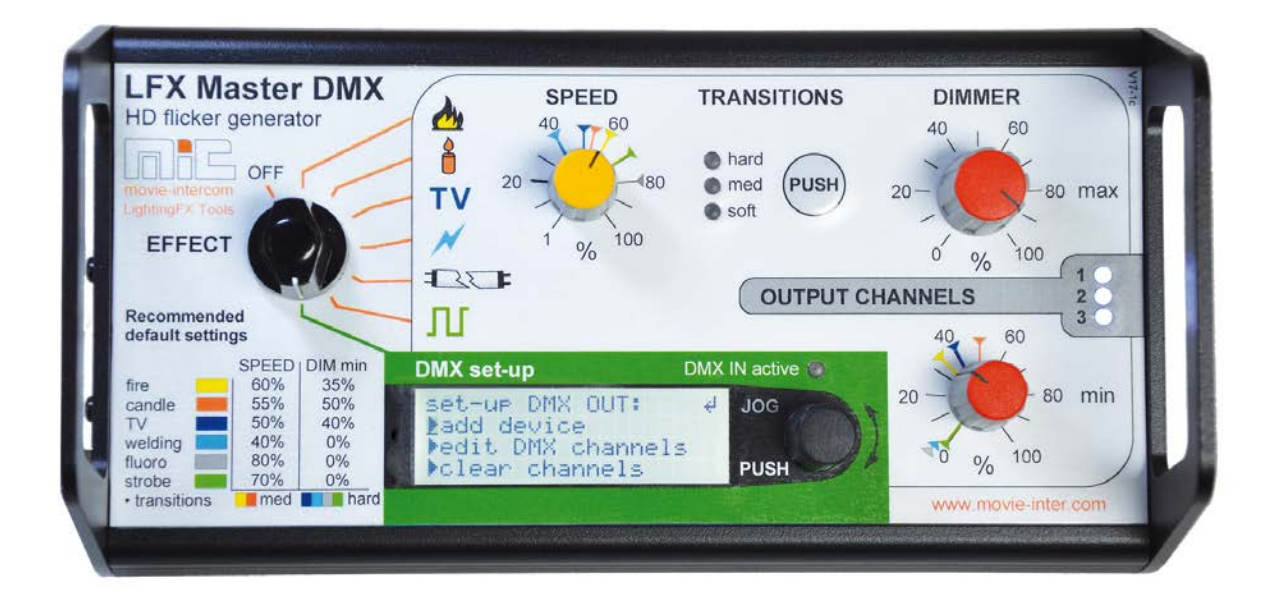

gültig ab Firmware Version > 2.0

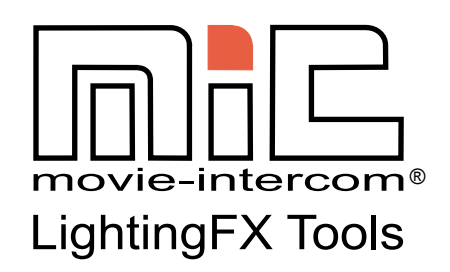

www.movie-inter.com

copyright © movie-intercom® 2018

Ausgabe Juni 2018- de 2.0

Bitte die neueste Version dieser Bedienungsanleitung von unserer Webseite downloaden.

Abhänging von der Softwareversion können Funtkionen abweichen.

Diese Anleitung ist gültig für den Flackergenerator LFX Master DMX.

download the latest user manual:

https://www.movie-inter.com/support/downloads-2/

This user manual is also available in English language http://www.movie-inter.com/en/support/downloads

Kein Teil dieses Dokuments darf für die Verteilung, Vervielfältigung, Übertragung, Transkription, Speicherung in einem Datenabrufsystem verwendet oder in irgendeiner Form, ohne vorherige schriftliche Genehmigung von movie-intercom LightingFX Tools übersetzt werden. Wenn Sie Dateien von unserer Webseite für Ihren persönlichen Gebrauch herunterladen, stellen Sie sicher, dass Sie nach aktualisierten Versionen suchen. movie-intercom LightingFX Tools kann keine Haftung für heruntergeladene Dateien übernehmen, da technische Daten ohne vorherige Ankündigung geändert werden können.

### **Inhalt**

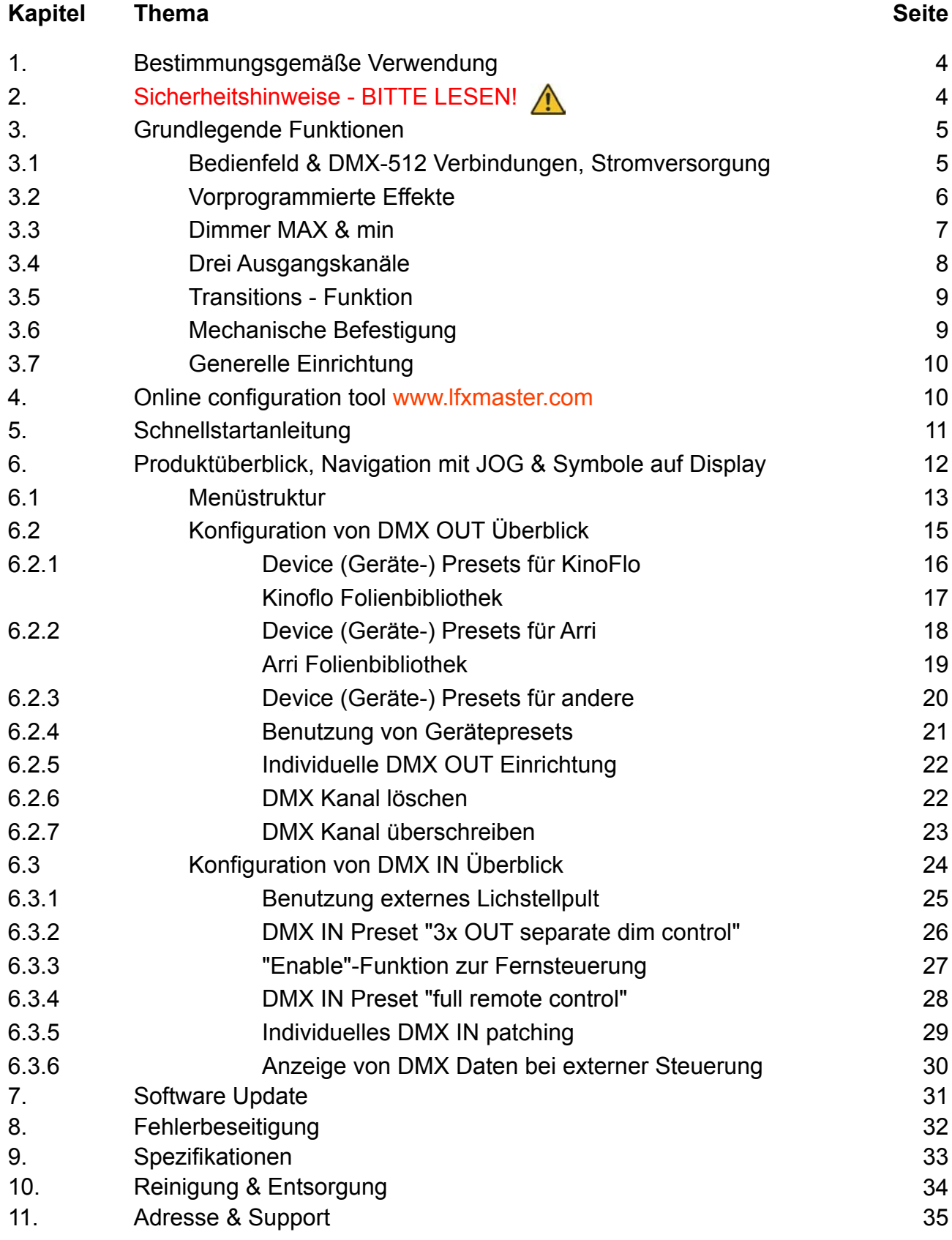

# **Bestimmungsgemäße Verwendung**

Dieses Produkt ist nur für den professionellen Gebrauch bestimmt und wurde für den Innenbereich in trockener Umgebung entwickelt.

Bitte lesen Sie diese Bedienungsanleitung vor der Inbetriebnahme sorgfältig durch und befolgen Sie die Sicherheitshinweise.

Der LFX Master DMX Lichteffektgenerator ermöglicht die Steuerung von Lampen, die am Ausgang DMX-512 angeschlossen sind.

Der DMX-512 Eingang ermöglicht die Fernbedienung des Gerätes oder die Erweiterung der Funktionen über eine externe Dimmerkonsole.

### Kapitel 2

# **Sicherheitshinweise - BITTE LESEN**

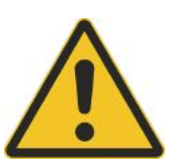

Es ist wichtig, alle Sicherheits- und Installationsanweisungen zu lesen, um Beschädigungen des Produkts und mögliche Verletzungen für sich selbst und andere zu vermeiden.

Verwenden Sie dieses Produkt nur, wenn alle Kabel, Steckverbinder und das Produkt selbst unbeschädigt sind. Das Gerät darf nur gemäß der örtlichen Vorschriften verwendet werden.

Betreiben Sie das Produkt nicht, wenn die Umgebungstemperatur 40 ° C überschreitet.

Das Eindringen von Feuchtigkeit kann das Produkt beschädigen und die Garantie kann erlöschen. Schäden, die durch unzureichende Reinigung oder Wartung verursacht werden, fallen nicht unter die Produktgarantie.

Benutzen Sie ausschließlich das von movie-intercom mitgelieferte Netzteil.

**Niemals** eine Batterie und das Netzteil an DC IN/OUT 1 und 2 gleichzeitig anschliessen!

#### **WARNUNG**

#### **Verletzungs- oder Todesgefahr durch epileptischen Anfall.**

Verwenden Sie den Effekt nicht in der Nähe von Treppen, in Korridoren oder in der Nähe von öffentlichen Ausfahrten. Kündigen Sie an, dass Strobe-Beleuchtung im Einsatz ist. Beschildern Sie am Set, an der Stelle des Ticketverkaufs, auf Tickets, wenn möglich, im Programm und am Eingang (en) zum Veranstaltungsort oder im Studio.

Vermeiden Sie längere Perioden des kontinuierlichen Blitzens, besonders bei Frequenzen von 10 bis 20 Blitzen pro Sekunde. Bei Blitzraten unter 5 Blitzen pro Sekunde wird geschätzt, dass nur 5% der flackerempfindlichen Personen gefährdet werden.

Stellen Sie sicher, das fackkundiges medizinisches Personal am Veranstaltungsort anwesend ist, das einen epileptische Anfall sofort behandeln kann.

Wenn Strobes in Gebrauch sind und eine Person einen Anfall hat, schalten Sie die Strobes sofort ab. Montieren Sie Strobes so hoch über Kopfhöhe wie möglich.

# **Grundlegende Funktionen**

# **3.1 Bedienfeld**

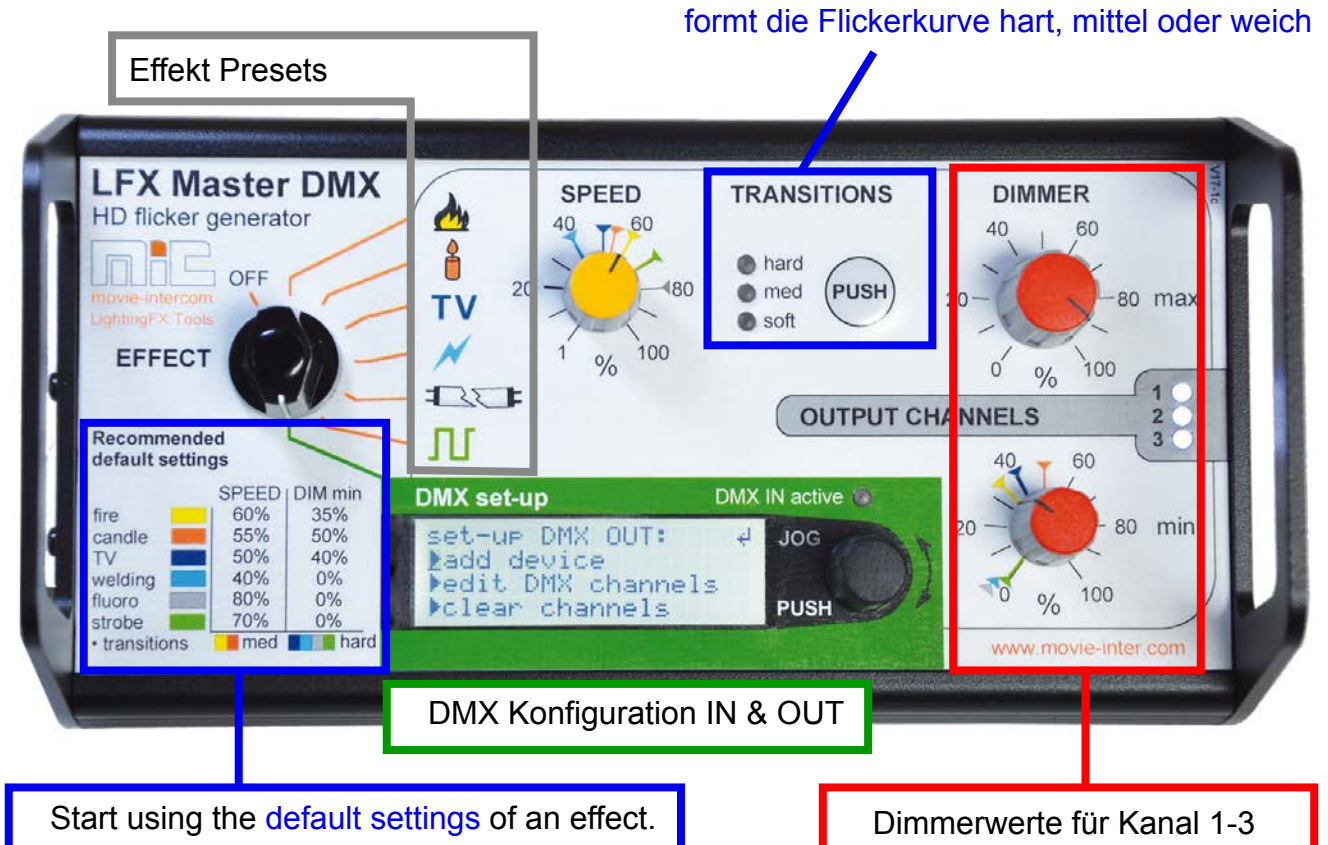

Ein farbiges Etikett stellt die empfohlenen Standardeinstellungen dar - setzen Sie SPEED und DIMMER min auf die entsprechenden farbigen Markierungen, die sich auf jeder Skala befinden.

# **Anschlüsse**

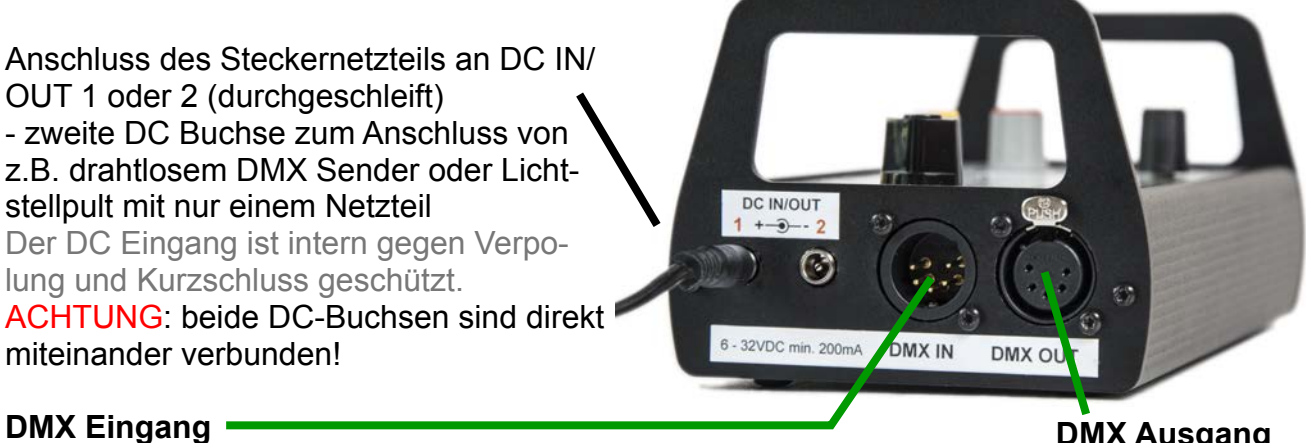

- Anschluss DMX Stellpult

- Verwendung als Inline-Gerät in bestehendem DMX-Netz, auto-terminate

**DMX Ausgang**

Anschluss zu steuernde Geräte

### **Steckernetzteil**

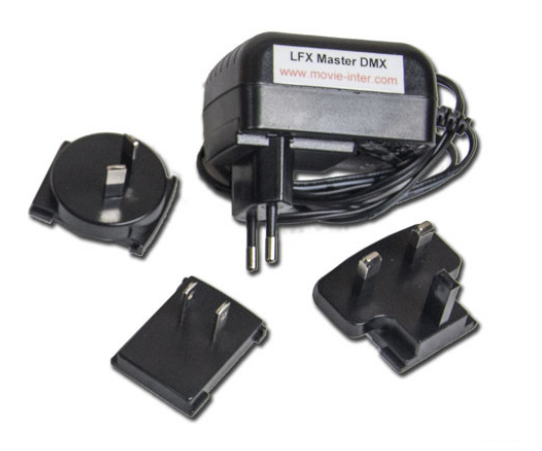

Verwenden Sie ausschließlich das mitgelieferte externe Netzteil (Netzteil) für den Betrieb.

Schliessen Sie den Netzstecker an 100 - 240 VAC / 50 bis 60 Hz an.

Je nach Land ersetzen Sie bitte den austauschbaren Adapterstecker für EU, US, UK, AU.

Verbinden Sie den Rundstecker mit dem LFX Master DMX DC Eingang 1 oder 2.

Alternativ verwenden Sie eine Batterie (6 - 32 VDC) mit einem runden Standard 2.1mm Netz-

stecker, Mitte positiv.

# **3.2 Vorprogrammierte Effekte**

# **Natürlich aussehende Lichteffekte**

Das Gerät ist mit sechs vorprogrammierten Effektvorgaben ausgestattet. Befolgen Sie die Sicherheitshinweise!

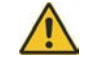

Jede Effekt-Voreinstellung hat eine Auflösung von 24 fps bei Standardwerten.

Ein farbiges Etikett auf dem Bedienfeld stellt die empfohlenen Standardeinstellungen dar setzen Sie SPEED und DIMMER min auf die entsprechenden farbigen Markierungen.

TRANSITIONS wird nach Auswahl eines Effekts automatisch auf den empfohlenen Modus eingestellt.

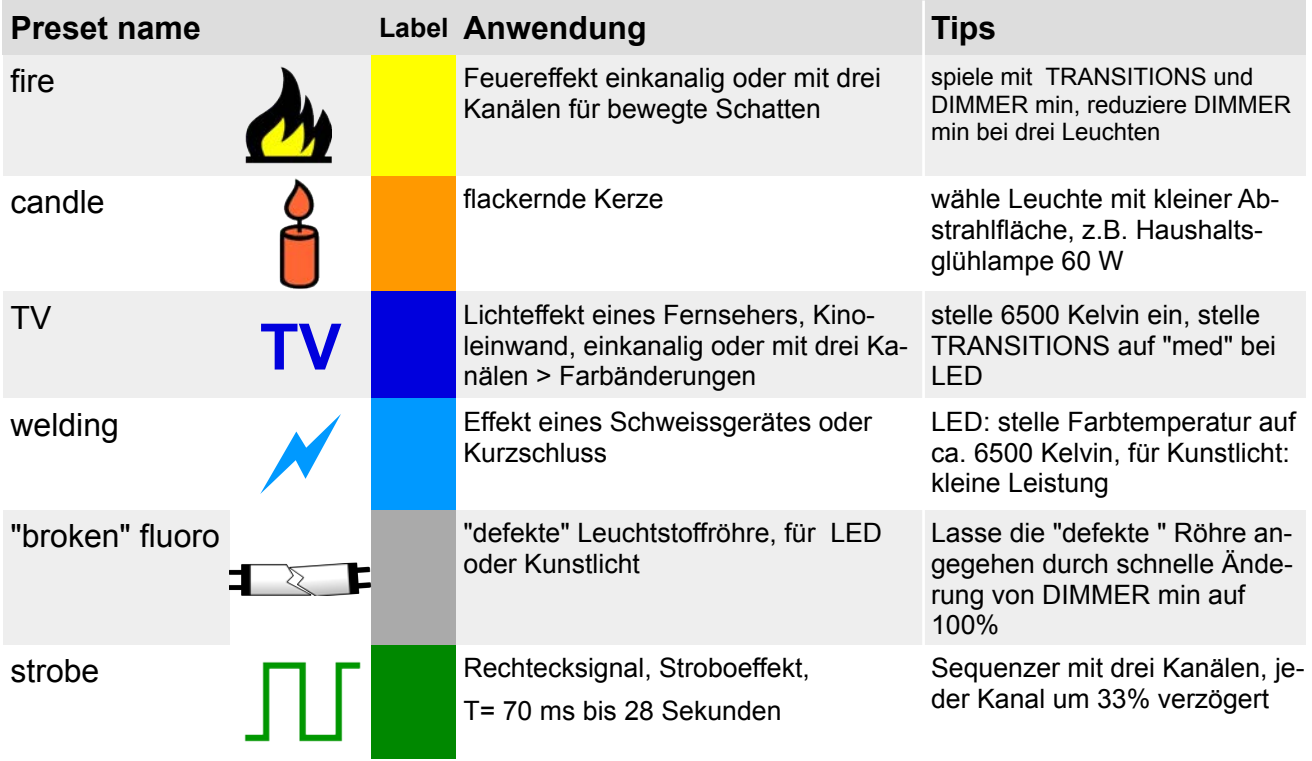

# **Beziehung zwischen DIMMER max gegenüber DIMMER min**

Der Wert von DIMMER min hängt immer vom Wert des DIMMER max ab.

Wir empfehlen dringend, zuerst die obere Helligkeitsgrenze ("DIMMER max") einzustellen und dann den Wert von DIMMER min.

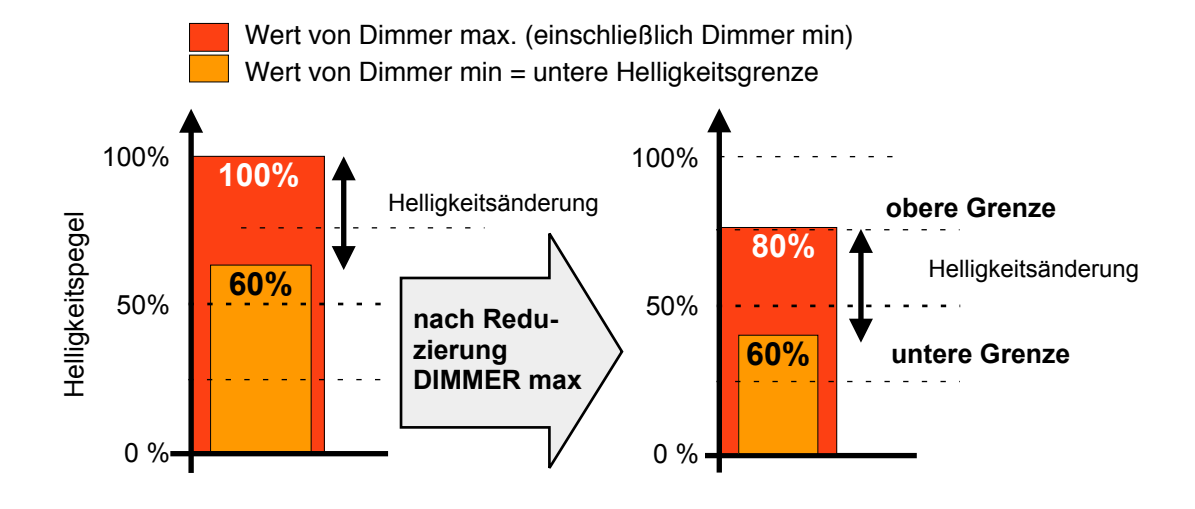

# **3.3 Dimmer MAX & min**

Jeder Lichtefekt kann gedimmt werden.

Der LFX Master DMX bietet die Einstellung des …

- oberen ("max") Helligkeitswertes
- unteren ("min") Helligkeitswertes.

Monitor der -Kanäle 1, 2, 3

"Dimmer min" definiert die Intensität der Helligkeitsänderungen.

Der Helligkeitswert schwankt zwischen diesen beiden Werten.

**Wird der maximale Helligkeitswert reduziert,** 

Der "Dimmer max" Knopf dimmt alle drei Kanäle gleichzeitig.

### **Unabhängiges Dimmen der Kanäle**

**verringert sich gleichzeitig der minimale Helligkeitswert.**

Wenn Sie es vorziehen, die drei Kanäle separat zu dimmen, verwenden Sie bitte eine externe Dimmer-Konsole, die an "DMX-IN" angeschlossen ist und verwenden Sie die DMX-IN-Voreinstellung "3xOUT separates dim". > Seite 26

Auf der Dimmerkonsole sind mindestens sechs DMX-Kanäle erforderlich.

80 max

min

80

**DIMMER** 

 $0/2$ 

 $60$ 

 $100$ 

60

100

 $\frac{0}{0}$ 

 $\Delta \cap$ 

**IANNELS** 

 $20$ 

 $20$ 

# **3.4 Drei Ausgangskanäle**

Die Flamme eines Feuers ist in Bewegung. Die Richtung des abgestrahlten Lichts ändert sich daher.

Somit kann ein Feuereffekt realistischer aussehen, wenn das Licht von Quellen aus verschiedenen Richtungen erzeugt wird.

Das 3-Kanal-Fire-Preset des LFX Master DMX wechselt automatisch die Helligkeitswerte jedes Kanals, so wie sich eine echte Flamme verhalten würde - flackernde Schatten.

Für TV-Effekte mit drei Kanälen sorgen die Farbänderungen im RGB-Modus.

#### **Realistisch aussehendes Feuer mit 3 Kanälen**

Wie rechts gezeigt, werfen drei Leuchten, separat vom LFX Master DMX gesteuert, drei verschiedene Schatten eines Objekts auf eine Oberfläche.

Die Effektfolie, z.B. "Deep Golden Amber" wird verwendet, um die Farbtemperatur anzupassen.

Die vorderste 1/2 White Diffusion Folie lässt die Wirkung natürlicher aussehen.

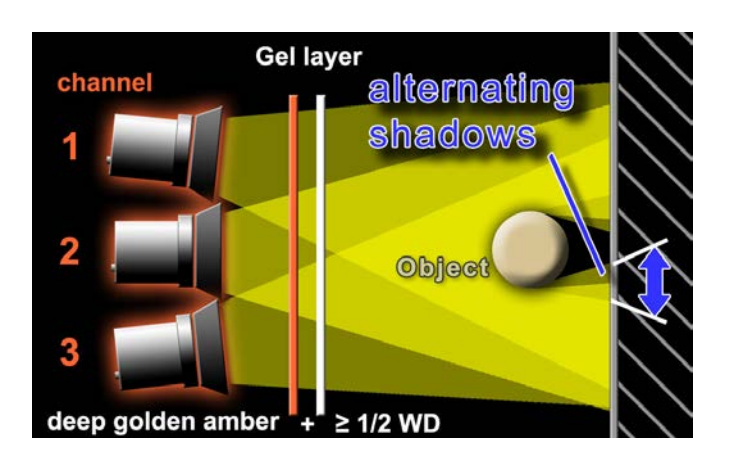

### **Wird das Objekt entfernt, sind keine flackernden Schatten sehen.**

#### **Wenn die Projektionsfläche zu weit vom Objekt entfernt ist, sieht man keine flackernden Schatten.**

Ein Einkanal-Effekt könnte das gleiche Ergebnis haben, spart aber Aufbauzeit.

Neben der Anpassung an die Brennerträgheit für Tungsten modifiziert die "TRANSISTIONS" -Funktion des LFX Master DMX auch die Übergänge zwischen den Kanälen.

# **Folien- und Parameterbibliotheken**

**Gerätepresets für LED-Leuchten**: jeweils im GELS/HUE mode (Kinoflo) und Gel mode 16 (Arris Skypanel) sind mit der neuen Firmware die Folienbibliotheken mit seinen Foliennamen integriert. Dadurch können nicht nur die Folien direkt per Name ausgewählt werden, sondern auch Farbtemperatur in Kelvin, Hue in Gradzahl, Grün/Magenta als +-0...100G/M sowie Saturation in %.

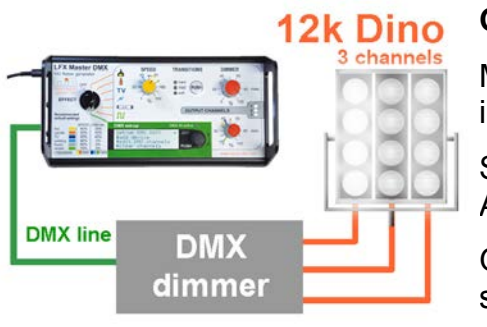

### **Großfeuer**

Mit einem oder mehreren Dino-Lights kann ein Grossfeuer imitiert werden.

Schließen Sie einen DMX-512 3 x 5 kW Dimmer am DMX Ausgang des LFX Master DMX an.

Gerätepreset "12 ch tungsten dimmer" auswählen, Transistions "hard" wählen, da Brenner träge.

**TRANSITIONS** 

(PUSH)

nard

med  $\blacksquare$  soft

### **3.5 Transitions Funktion**

Die "Transistions"-funktion ändert die Form der gespeicherten Flickerkurve zwecks Anpassung an das Leuchtmittel und der Kanalübergänge.

Mit den z.T. starken Flanken des Flickersignals eines Feuers würde der gleiche Effekt mit Kunstlichtleuchten unterschiedlicher Leistung oder

LED-Leuchten auch unterschiedlich aussehen.

#### **HInweis bei Verwendung von Glühlicht**

Die zeitliche Differenz zwischen der elektrischen Deaktivierung einer Halogenleuchte und dessen völliger Dunkelheit hängt von der Leistung des Brenners ab, auch bekannt als "Nachleuchten" beim Ausschalten (Brennerträgheit).

#### **"Transitions" passt auch die Charakteristik eines z.B. Feuers an: sanft bis aggressiv.**

Bei Anwahl eines Effektpresets stellt sich "Transistions" automatisch auf den optimalen Wert ein. Für Strobeeffekte ist "Transitions" deaktiviert.

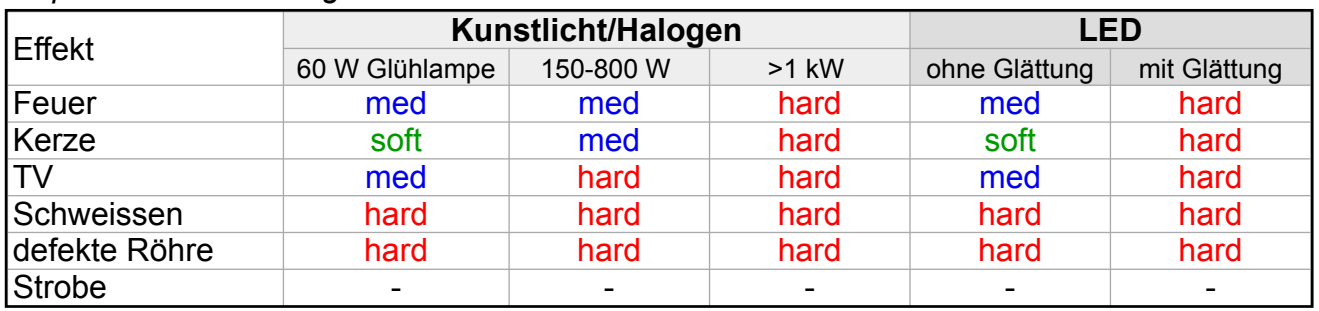

#### *empfohlene Einstellung für "Transistions"*

LED-Leuchten können, ja nach Hersteller, zur Unterdrückung von Flicker, die Flanken eines Eingangssignals glätten oder die Glättungsfunktion ist abschaltbar.

# **3.6 Mechanische Befestigung**

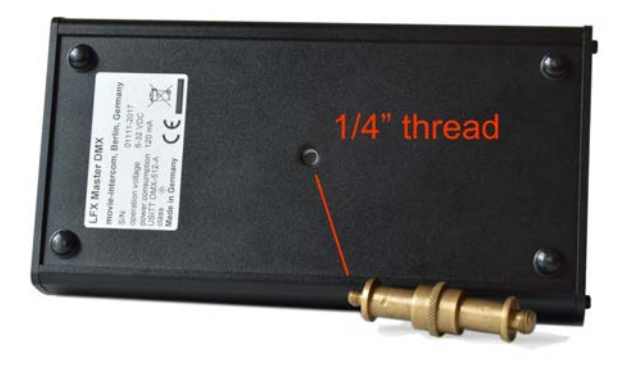

Auf dere Unterseite des LFX Master DMX befindet sich ein 1/4" Gewinde zur Befestigung.

rot: hard > harte Wechsel

blau: medium > mittlere Glättung grün: soft > weiche Übergänge

"Transitions" shapes edges

**Ratsam ist die Verwendung eines Messingzapfens, für andere Schrauben: die maximale Länge des 1/4" Gewindes darf 8 mm nicht überschreiten!**

# **3.7 Generelle Einrichtung**

Zuerst die zu steuernde(n) Leuchte(n) bereitstellen.

Schritt für Schritt:

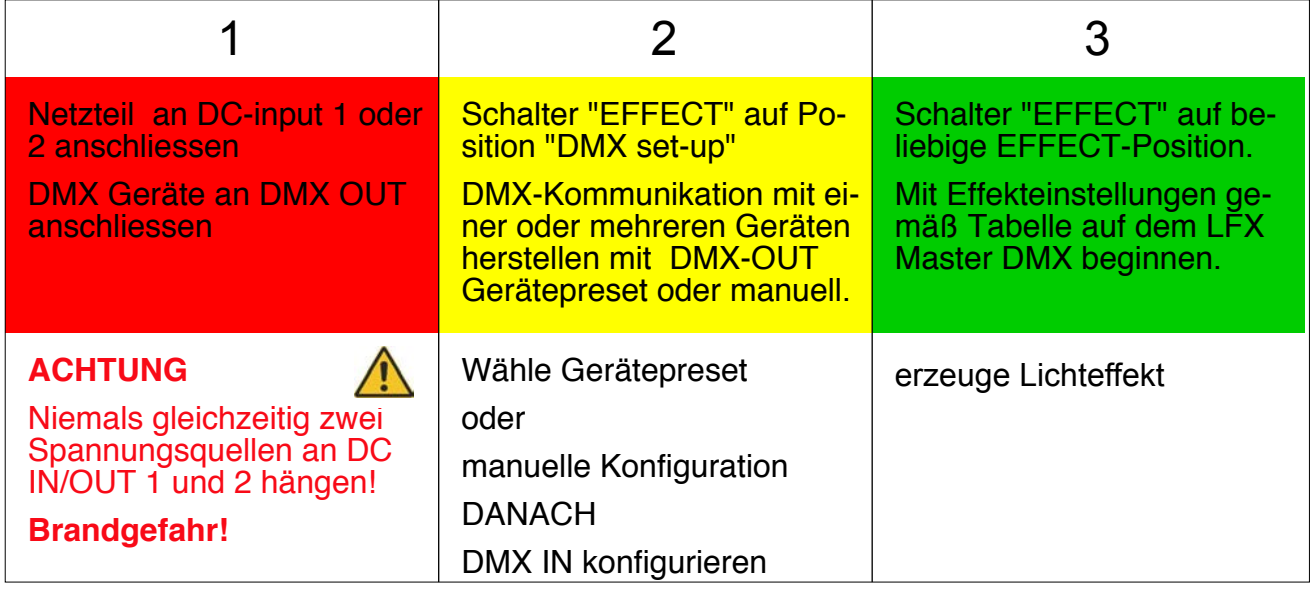

Zur Steuerung von Kunstlichtlampen wird ein oder mehrere DMX-512 Dimmerpacks benötigt.

LED-Leuchten mit DMX Eingang können direkt angesteuert werden.

Gemäß DMX Spezifikationen können maximal 32 DMX-512 Endgeräte gleichzeitig betrieben werden.

### Kapitel 4

# **Online configuration Tool**

Auf www.lfxmaster.com findet man ein Schrit-für-Schritt Konfigurationsanleitung zur Einrichtung von Lichteffekten.

Gebe Typ und Anzahl der Leuchten ein, wähle den passenden Effekt, der Set-upassistent gibt die erforderlichen Einstellungen am LFX Master DMX und den DMX Endgeräten aus.

Letzendlich kann man sich die Einstellungen per E-Mail zusenden lassen.

Diese Webseite wird permanent mit neu verfügbaren DMX-Endgeräten aktualisiert.

Wir würden uns sehr freuen, wenn Du uns über die erfolgreiche Nutzung einer nicht in der DMX-Geräteliste enthaltenen Leuchte informieren würdest. Wir aktualisieren die Geräteliste ständig - das hilft anderen Nutzern!

Ein Kontaktlink befindet sich auf dieser Webseite.

# **Schnellstartanleitung für DMX OUT**

**1.** KinoFlo "Select LED" an DMX OUT anschliessen

**2**. Drehschalter "EFFECT" auf Position "DMX set-up".

#### **JOG Drücken und Drehen zur Navigation im Menü**

 $\overline{u}$ set-up  $\blacktriangleright$ DMX OUT set-up DMX OUT: DMX IN add device basics edit DMX channels help clear channels  $\overline{\mathbf{r}}$  $\overline{\mathsf{C}}$ manufacturer: FreeStyle  $\blacktriangleright$ KinoFlo $\equiv$  Select LED Diva LED Arri  $\overline{\blacktriangledown}$ ▶2 CH seneric LED Celeb LED Parabeam/Parazip tungsten dimmer expert mode Scrollbar: mehr Inhalt sichtbar  $\overline{u}$ nach Scrollen mit JOG choose mode: white mode help GELS/HUE help **Kino Flo Leuchte gemäß**  RGB help **Instruktionen konfigurieren!**  $\overline{a}$ set-up Select LED  $\overline{\mathsf{L}}$ for Select LED to "GEL/HUE mode" E CONFIRM SETTINGS 8 bit, Smooth=off!  $\overline{\blacktriangledown}$ address = function set DMX address 001 001 = DIM OUT 1  $\overline{\mathbf{v}}$  $002 = \overline{CCT}$  2500K hier feste Parame-**DIMMER**  $003 = 6/M$  0  $6/M$ ter ändern oder  $\overline{\mathbf{v}}$ später in "DMX 004 = GEL Apricot 80 max  $20 -$ OUT" > "edit DMX  $005$  = HUE  $\triangleright$  0°  $0'$   $0'$   $100$  $\overline{\mathbf{v}}$ channels" editieren  $006 = SAT$   $\triangleright$   $0\%$ **Dimmer max** > 0 ein expert modestellen für live Ansicht DMX Startadresse für DIM OUT 1. Optinal fixe Werte für Kelvin, G/M, GEL, ... **Weitere Geräte hinzufügen für LFX Master Kanäle 2 und 3 > Mehrkanaleffekte** setzen und **CONFIRM SETTINGS drücken**.

**3. Effekt erzeugen >** Drehschalter "EFFECT" auf ein Effektsymbol stellen

# **Produktüberblick**

Der Zweck des Displays ist die DMX-Konfiguration und Anzeige der DMX-IN Werte. Wird am DMX-Eingang ein gültiges DMX-Signal erkannt, leuchtet die grüne LED "DMX IN active".

Die Menüsprache ist auschließlich Englisch.

Effekte werden mit den farbigen Knöpfen, dem "Transitions"-Knopf und dem Drehschalter "EFFECT" eingestellt.

# **Navigation mit dem JOG**

Der Zweigwege-Drehgeber "JOG" erlaubt die Anwahl eines Menüpunktes oder Änderung eines Eintrags durch Drehen.

Durch Drücken der JOG-Taste Menüpunkt auswählen oder Werteingabe bestätigen.

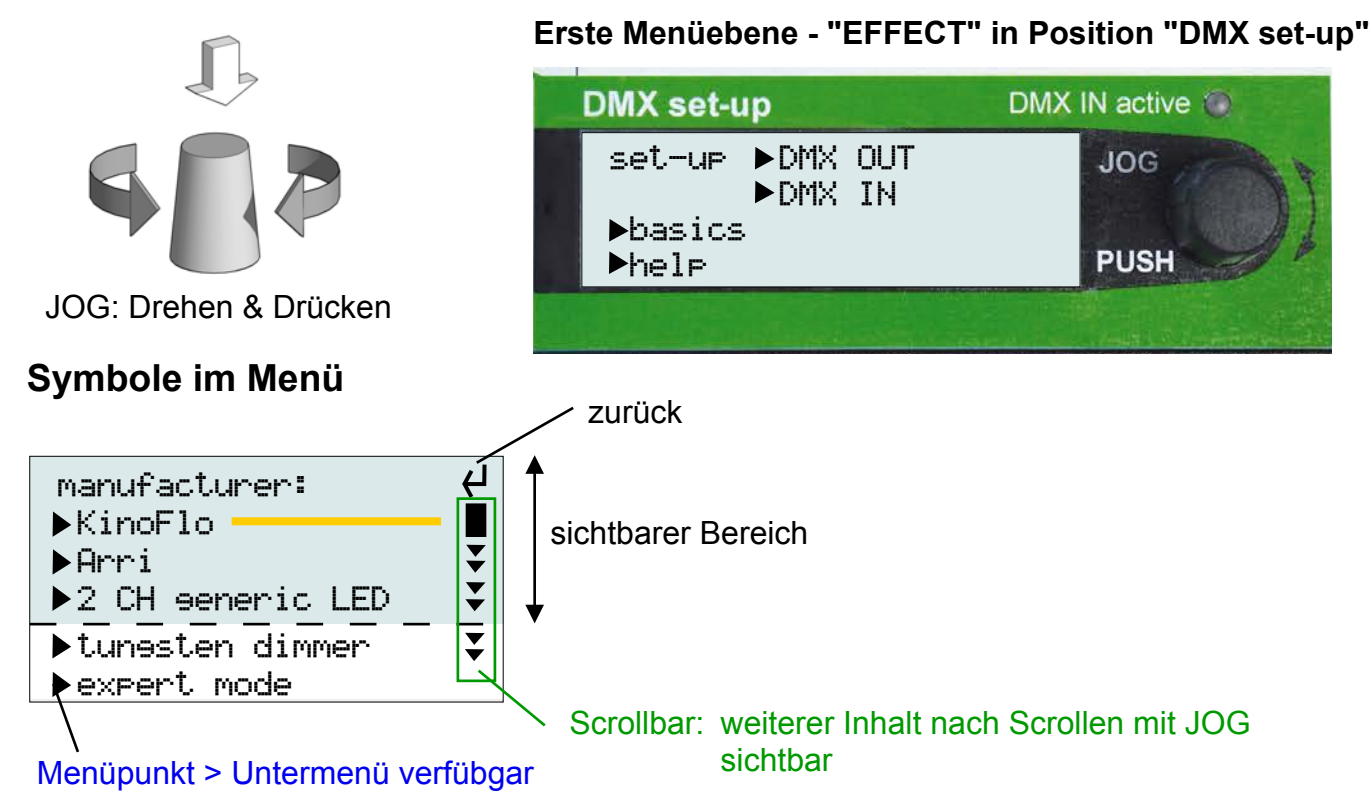

#### **Weiterführende Details:**

- Device (Geräte-) Presets > Seite 16
- Individuelle DMX OUT Einrichtung > Seite 22
- Konfiguration von DMX IN/Presets Überblick > Seite 24
- Individuelles DMX IN patching > Seite 29

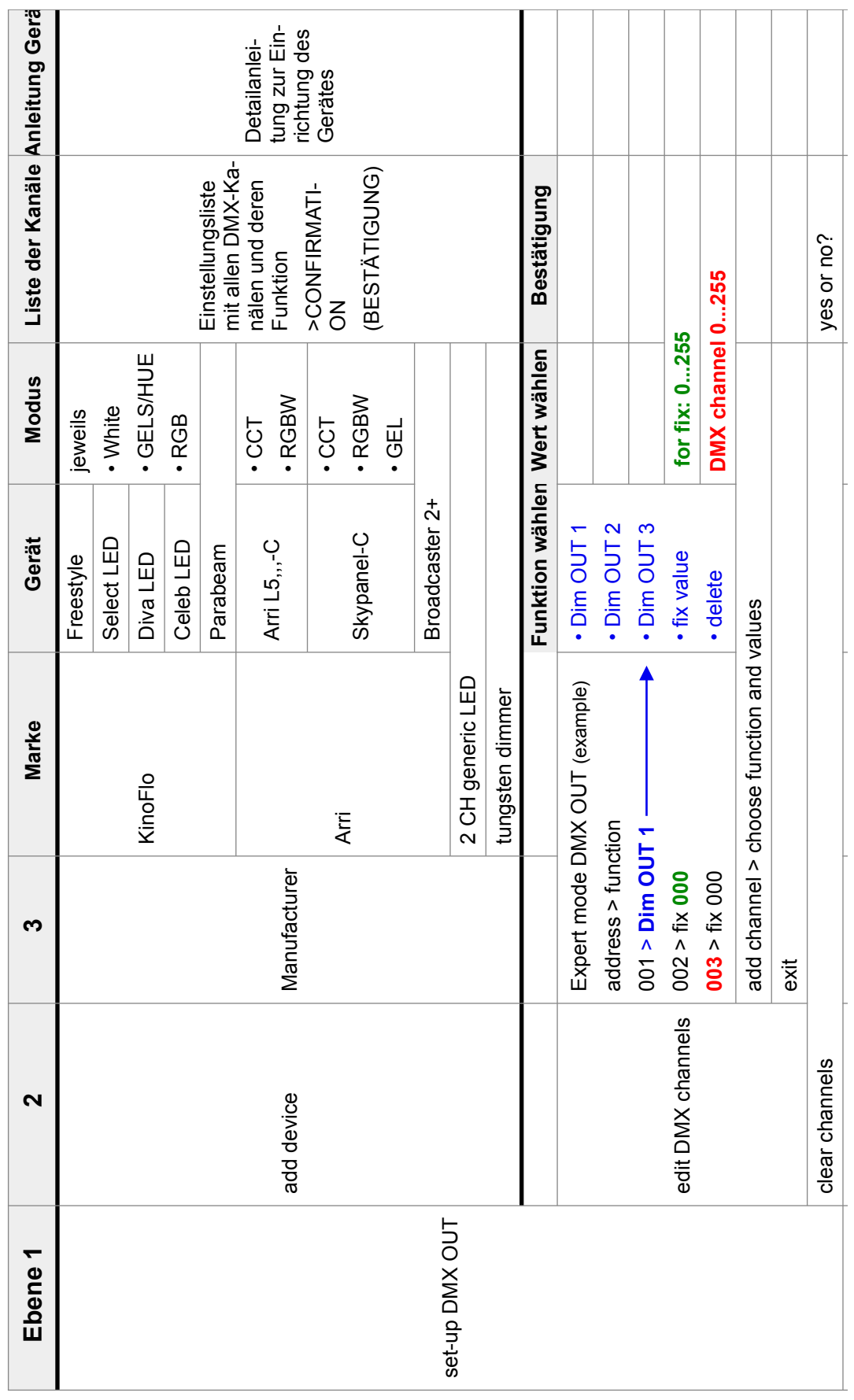

# **6.1 Menüstruktur - Tabelle 1 von 2**

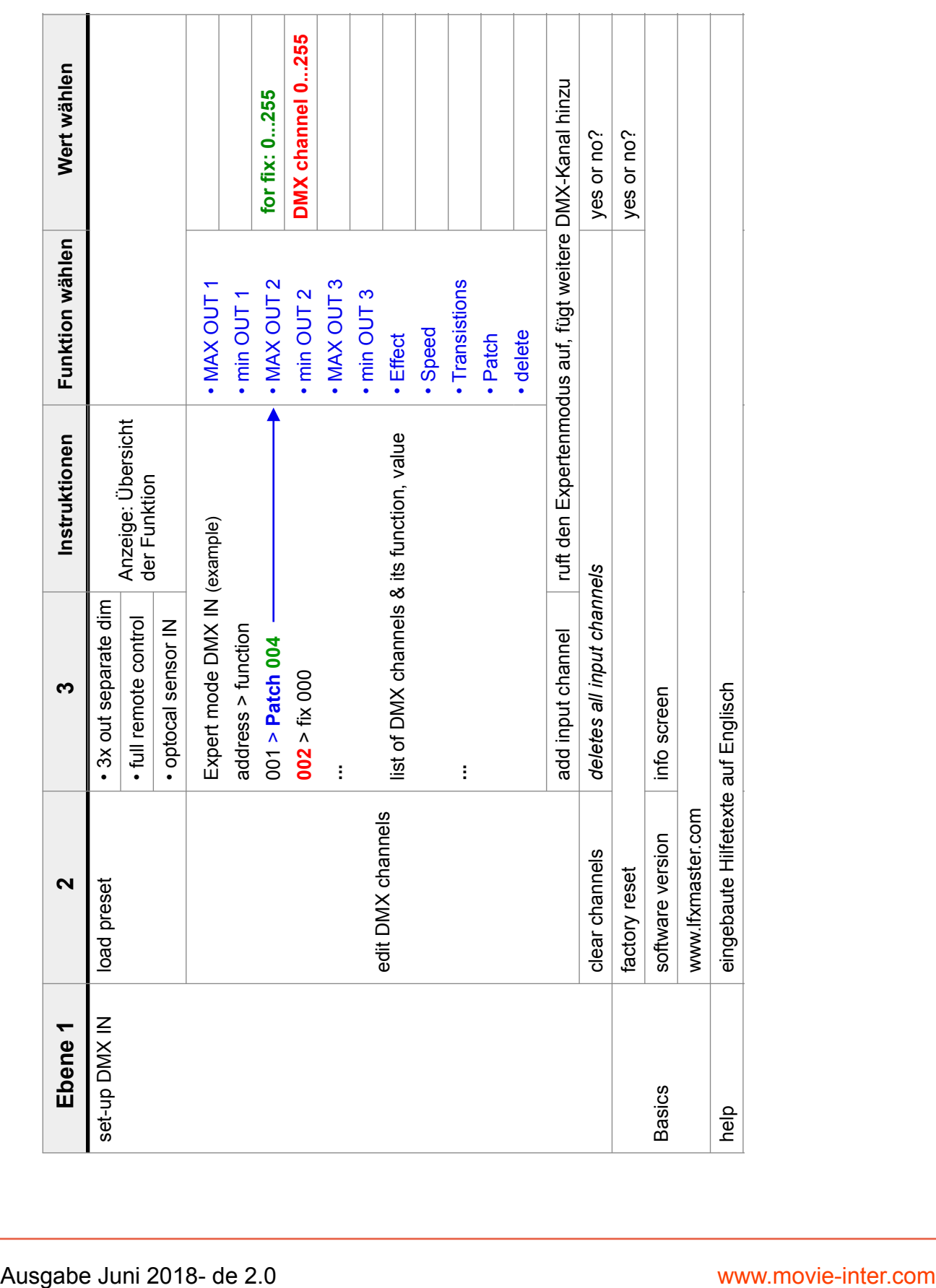

# **6.1 Menüstruktur - Tabelle 2 von 2**

 $\overline{\phantom{a}}$ 

 $\rightarrow$ 

# **6.2 Konfiguration von DMX OUT Überblick**

Es gibt zwei Wege den DMX-Ausgang zu konfigurieren.

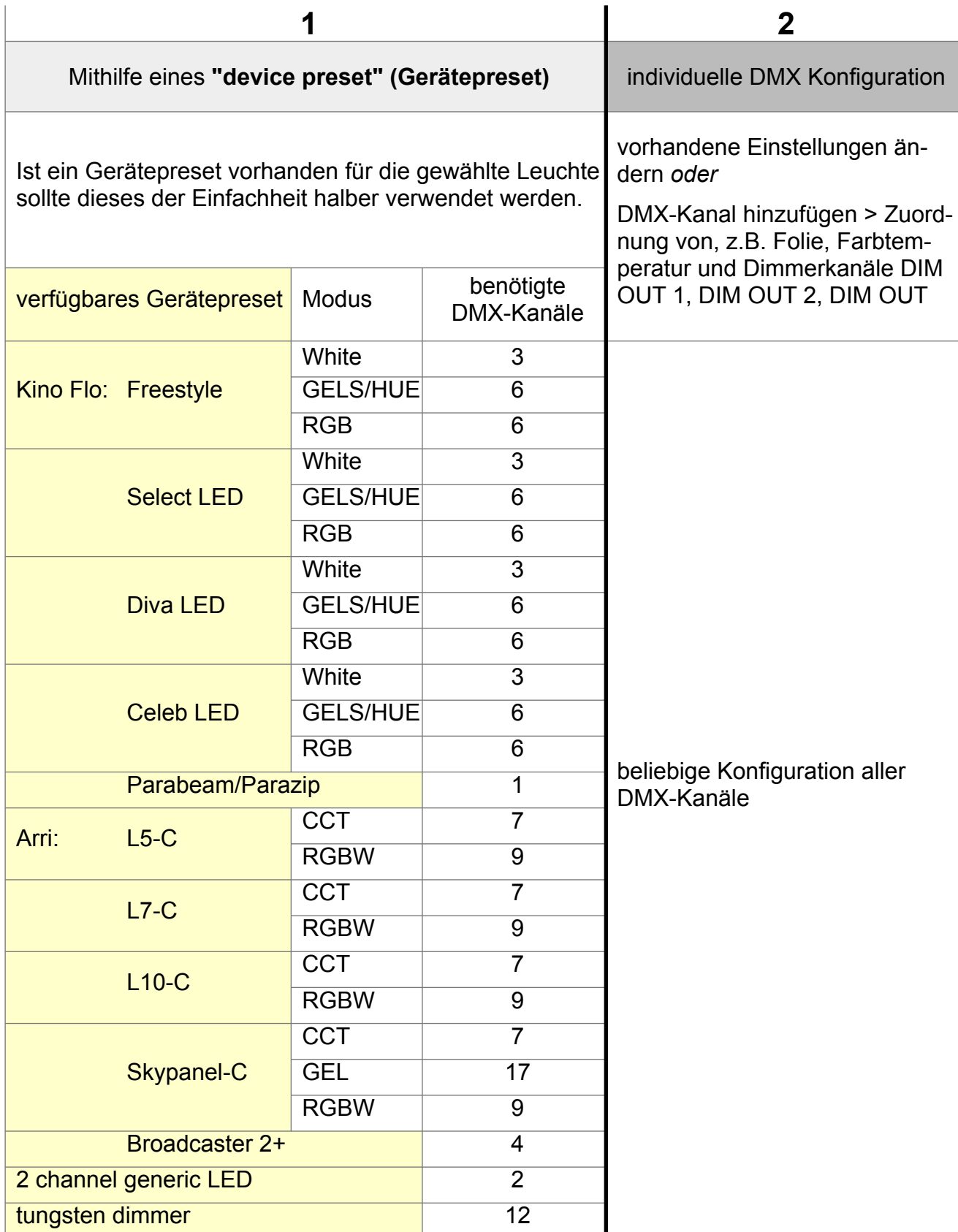

# **Gerätebibliothek**

**Der LFX Master DMX bietet eine Gerätebibliothek zum einfachen Set-up der Arri- und KinoFlo-LED-Leuchten sowie noch einige andere.**

**Ein Gerätepreset stellt auf Knopfdruck alle erforderlichen DMX Kanäle einschließlich deren Kanalparameter ein.**

Anstelle der Anzeige der Kanalparamter als DMX-Wert für die Arri/Kinoflo Gerätepresets werden die "realen" Werte editiert, z.B. "3200" Kelvin oder Hue in Grad, sowie die Folien nach Namen.

Der LFX Master DMX konvertiert diese realen Werte in DMX-Werte.

Nach Bestätigung (CONFIRM) der empfohlenen Settings wird die vorzunehmende Einstellung der Leuchte angezeigt.

Ebenso können optional DMX-Werte dezimal (0...255) verwendet werden > Seite 22

#### **Empfohlene LED-Leuchtenmodi**

Vor Auswahl eines Gerätepresets mit dem einhergehenden Leuchtenmodus sind u.s. Modi für den jeweiligen Lichteffekt empfehlenswert.

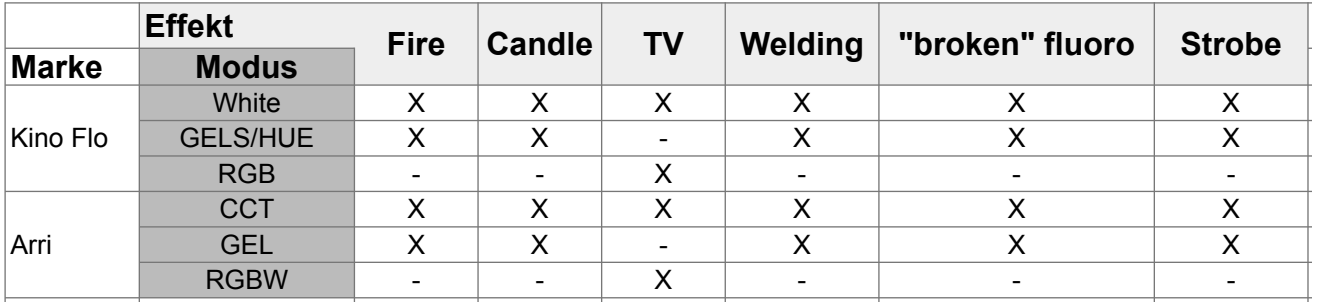

# **6.2.1 Kinoflo Gerätebibliothek**

gültig für alle LED Leuchten mit 8 bit Auflösung

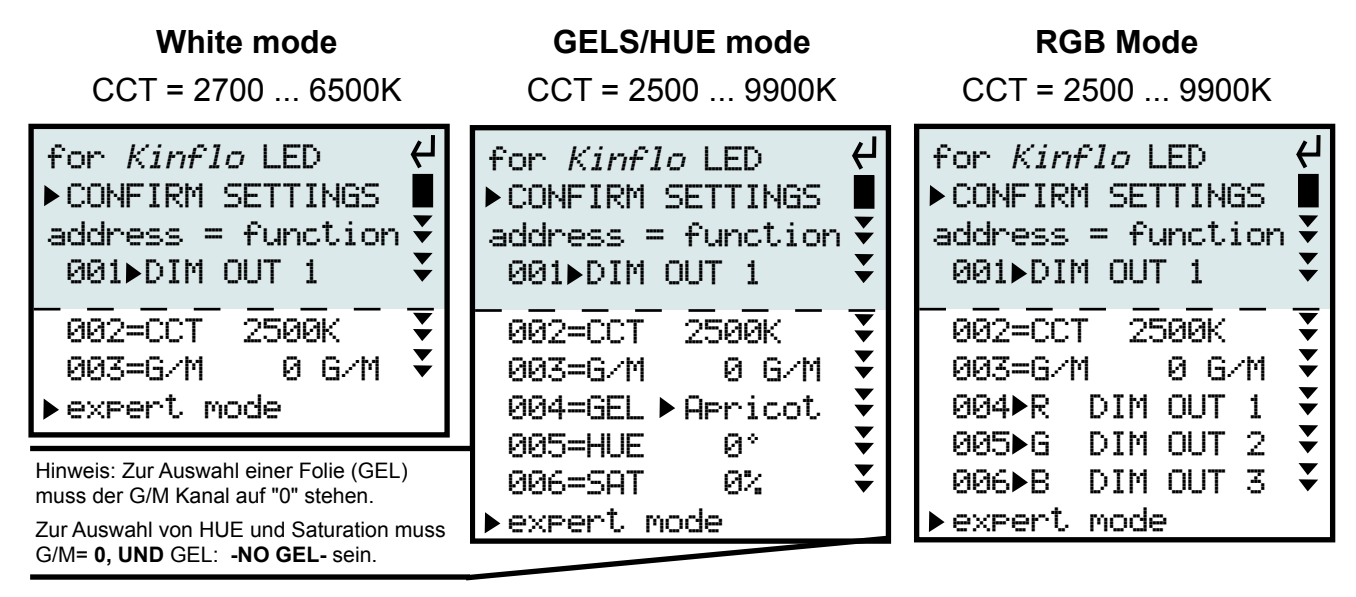

# **6.2.1 Kinoflo Gerätebibliothek (Fortsetzung)**

#### **Folienbibliothek**

in alphabetischer Reihenfolge für GELS/HUE mode

- NO GEL-Alice Blue Apricot Bastard Amber Bright Blue Bright Pink Bright Red Bright Rose **Chocolate** Chrome Orange Congo Blue Cosmetic Peach Dark Amber Dark Blue Dark Green Dark Lavender Dark Magenta Dark Pink Dark Salmon Dark Steel Blue Dark Y Green Daylight Blue Deep Amber Deep Blue Deep Gld Amber Deep Lavender Deep Orange Deep Straw Deeper Blue English Rose Fern Green Fire Flame Red Flesh Pink Follies Pink **Gold Amber (default)** Gold Tint Just Blue KF 20K Blue Sky

KF Blue Screen KF Candle Flame KF Flo Cool White KF Flo Warm White KF Green Screen KF LP Sodium Vpr KF Mercury Vpr Lagoon Blue Lavender Lavender Tint Leaf Green Light Amber Light Blue Light Lavender Light Pink Light Red Light Rose Light Salmon Lighter Blue Lilac Tint Lime Green Loving Amber M Bastard Amber Magenta Marine Blue Mauve Med Blue-Green Medium Amber Medium Blue Medium Pink Medium Red Medium Yellow Middle Rose Mist Blue Moonlight Blue Moss Green **Orange** Orange Palace Blue

Pale Amber Gold Pale Blue Pale Gold Pale Green Pale Lavender Pale Navy Blue Pale Red Pale Rose Pale Salmon Pale Violet Pale Yellow Paler Lavender Peacock Blue Pink Primary Green Primary Red Rose Pink Rose Purple Rosy Amber **Scarlet** Sky Blue Slate Blue Smokey Pink Sp Steel Blue Special Lavender Special M Blue Spring Yellow Steel Blue **Straw** Straw Tint Summer Blue Sunset Red Surprise Peach Surprise Pink True Blue Violet White Flame Yellow Zenith Blue

### **6.2.2 Arri Gerätebibliothek**

gültig für LED-Leuchten mit 8 bit Auflösung

**L5-C, L7-C, L10-C**

**CCT, mode 2 RGBW, mode 4** CCT = 2800 ... 10000K for L5-C for L5-C CONFIRM SETTINGS п CONFIRM SETTINGS  $address = function$  $adrb$ ess  $=$  function 001 MAS fix 255 001>DIM OUT 1 002=CCT 2800K 002 R DIM OUT 1  $\overline{\mathbf{v}}$  003 G DIM OUT 2 003=G/M 0 G/M  $\overline{\mathbf{v}}$  004 B DIM OUT 3 expert mode  $\overline{\mathbf{v}}$  005=WHT fix 000 expert mode **Skypanel-C CCT, mode 2 GEL, mode 16 RGBW, mode 4**  $CCT = 2800 - 10000K$ 4  $\overline{\mathbf{t}}$ for Skypanel-C for Skypanel-C for Skypanel-C CONFIRM SETTINGS CONFIRM SETTINGS CONFIRM SETTINGS address = function  $\bar{\mathbf{v}}$ address = function  $\bar{\mathbf{v}}$ 001>DIM OUT 1 001 MAS fix 255 001>DIM OUT 1 002=CT1 3200K 002=CCT 2800K 002 R DIM OUT 1  $\checkmark$  $\breve{\phantom{a}}$ 003=CM1▶BestColor ↓ 003=G/M 0 G/M 003 G DIM OUT 2  $\frac{1}{x}$  004 B DIM OUT 3 004=FAN fix 000 004=GB1 LEE 005=GC1 ColorFilt 005=PRE fix 000 005=WHT fix 000  $\overline{\mathbf{v}}$  006=RES fix 000 006=GE1▶Gd Amber 006=FAN fix 000 007=RES fix 000 007 XFA 100: 0 007=RES fix 000 expert mode 008=RES fix 000 008=CT2 3200K

#### **HINWEIS**

#### **Zweifarbiger Feuereffekt im Gel Mode 16**

Ändere Kanal 007/XFA (Überbeldnung gel 1 zu 2) auf Funktion "DIM OUT 3"

009=CM2▶BestColor ↓ 010=GB2 LEE 011=GC2 ColorFilt  $\blacktriangledown$  012=GE2 Li Red 013=GXT>Direct 014=FAN fix 000  $\overline{\mathbf{v}}$  015=RES fix 000  $\overline{\mathbf{v}}$  016=RES fix 000  $\overline{\mathbf{v}}$  017=RES fix 000  $\frac{1}{\sqrt{2}}$ expert mode

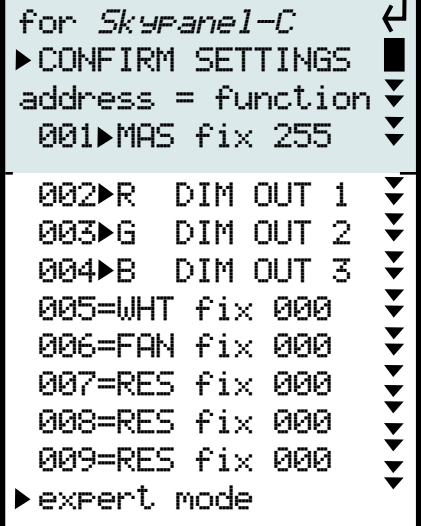

# **6.2.2 Arri Gerätebibliothek (Fortsetzung)**

**Broadcaster 2+**

CCT = 2800 ... 6500K

for Broadcaster 2+ CONFIRM SETTINGS address = function 001 DIM OUT 1 002=CCT 2800K 003=G/M 0 G/M 004=RES fix 000 expert mode

#### **Folienbibliothek Skypanel**

in alphabetischer Reihenfolge für GEL mode 16 **(default fett gedruckt)**

Alice Blue Apricot Bastard Amber Bright Pink Bright Red Bright Rose Chocolate Dark Amber Dark Green Dark Lavender Dark Magenta Dark Pink Dark Salmon Dark Steel Blue Dark Yellow Green Daylight Blue Deep Amber Deep Blue Deep Golden Amber Deep Lavender Deeper Blue English Rose

Evening Blue Fern Green Fire Flame Red Flesh Pink **Gold Amber (1)** Gold Tint Golden Amber Just Blue Lavender Lavender Tint LEE Green Light Amber Light Blue Light Lavender Light Pink **Light Red (2)** Light Rose Light Salmon Lilac Tint Lime Green Loving Amber

Magenta Marine Blue Medium Amber Med. Bastard Amber Medium Pink Medium Yellow Middle Rose Mist Blue Moss Green No Color Blue No Color Straw Palace Blue Pale Amber Gold Pale Blue Pale Gold Pale Green Pale Lavender Pale Navy Blue Pale Rose Pale Salmon Pale Violet Pale Yellow

Paler Lavender Peacock Blue Pink Primary Red Rose Pink Rose Purple **Scarlet** Sky Blue Slate Blue Smokey Pink Special Lavender Spring Yellow Steel Blue **Straw** Straw Tint Summer Blue Sunset Red Surprise Peach Surprise Pink True Blue Yellow Zenith Blue

# **6.2.3 Andere Gerätepresets**

**2-Kanal Standard LED Preset Tungsten: für sonstoge LED-Leuchten für 12-Kanal Dimmerpack**

for 2CH generic  $\overline{a}$  CONFIRM SETTINGS п address = function  $\bar{\checkmark}$  $\overline{\blacktriangledown}$ 001>DIM OUT 1  $\overline{\textbf{v}}$  $\overline{002} = \overline{CCT} + \overline{1} \times 0.00$ expert mode

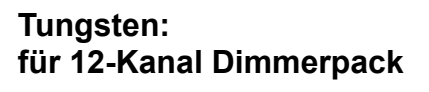

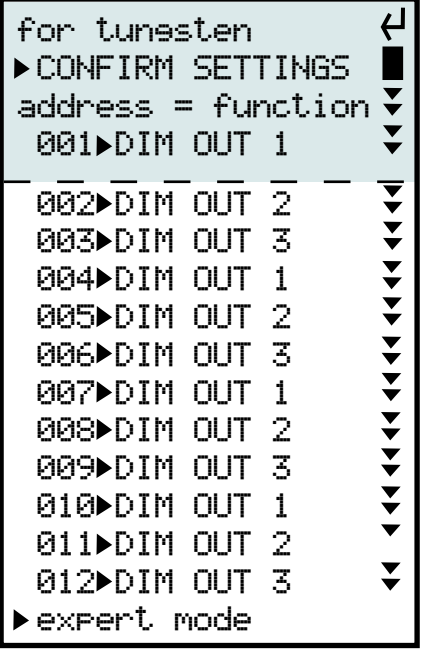

Details der Modi bitte in dem Benutzerhandbuch der jeweiligen Leuchte nachschlagen.

#### **PRO - CONTRA Modi**

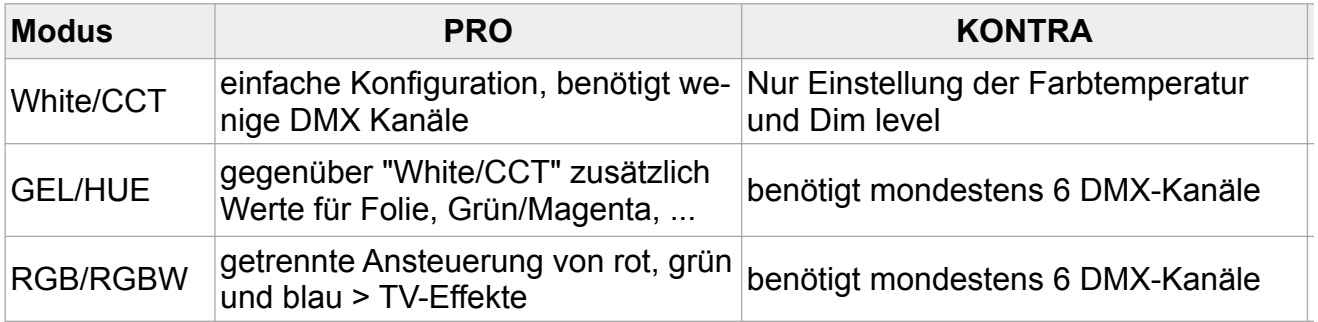

# **6.2.4 Benutzung von Gerätepresets**

**Ein Gerätepreset konfiguriert automatisch alle erforderlichen DMX-Kanäle und Funktionen.** Der LFX Master DMX vergibt die nächsten verfügbaren DMX-Kanäle als zusammenhängenden Block.

Mit Modifikation der Startadresse des Gerätepresets werden die Folgekanäle automatisch geändert.

Alle Einstellungen können auch nachträglich geändert werden: "DMX OUT" > "edit DMX channels"**.**

Beispiel hier: *mit Kino Flo "Select LED" in GELS/HUE Modus*

- **1. Drehschalter "EFFECT" auf Position "DMX set-up**
- **2. Gehe zu DMX OUT > add device > KinoFlo > Select LED > GELS/HUE**

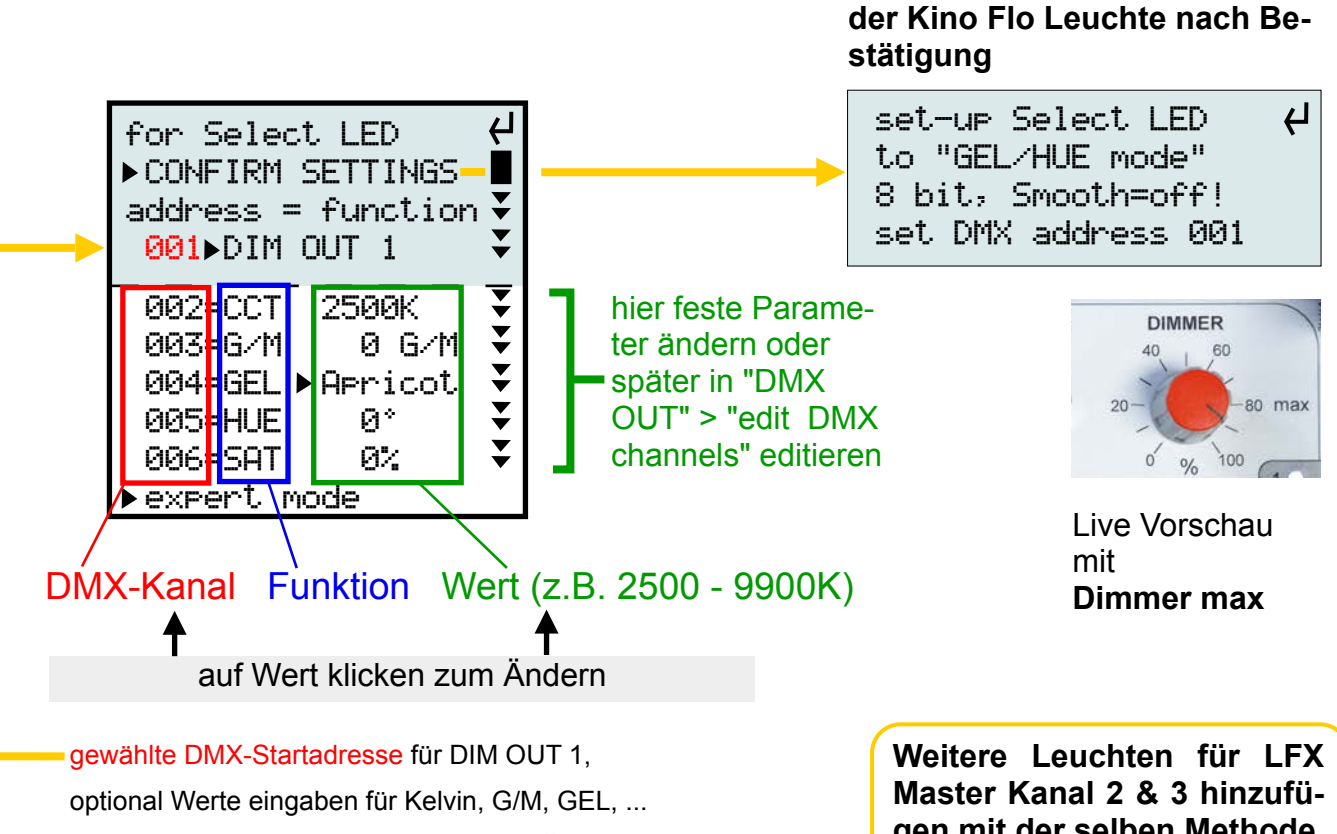

UND **"CONFIRM SETTINGS" DRÜCKEN**.

**gen mit der selben Methode**

**Instruktionen zur Einrichtung**

#### **3. Drehschalter "EFFECT" auf beliebiges Effektsymbol stellen.**

**Hinweis** Bei Klick auf "expert mode" - bevor die Einstellungen bestätigt wurden - erscheint die Einstellunsganweisung für die angeschlossene Leuchte nicht.

# **6.2.3 Individuelle DMX OUT Einrichtung**

- 1. Drehschalter "EFFECT" auf Position "DMX set-up"
- 2. Gehe zu "DMX OUT" > "edit DMX channels"

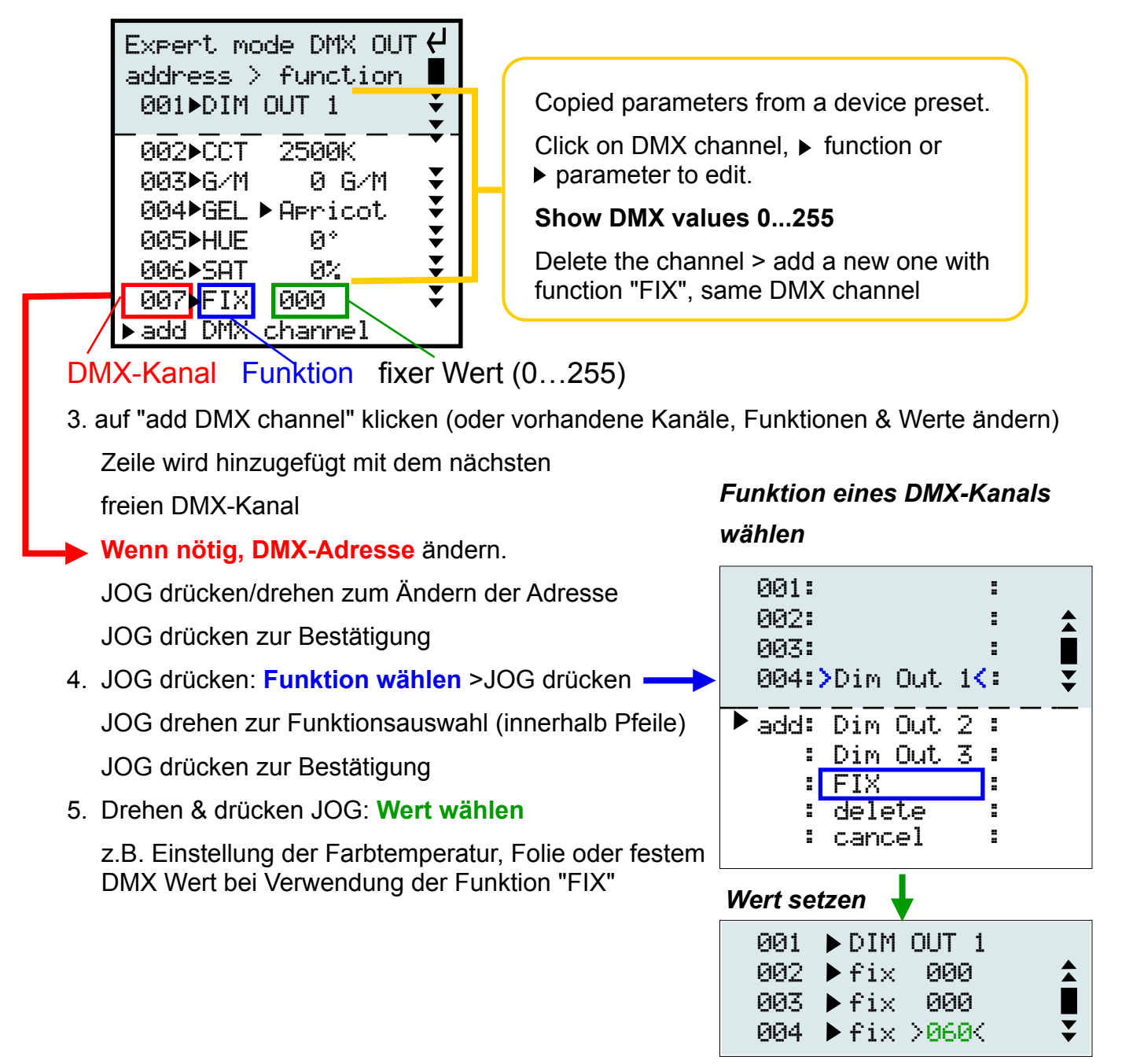

# **6.2.4 DMX Kanal löschen**

- 1. Gehe zu DMX OUT > edit DMX channels
- 2. die **Funktion** des zu löschenden Kanals aufrufen
- 3. scrollen & "delete" (löschen) durch Klick mit JOG

# **6.2.4 DMX Kanal überschreiben**

Diese Funktion vereinfacht die DMX Konfiguration wenn DMX Eingangs- und Ausgangskanäle benutzt werden.

Jeder DMX-Kanal darf in einem 512 Kanäle umfassenden DMX-Universum nur einmal vorkommen. Bei Eingabe wird überprüft, ob der DMX Kanal bereits existiert.

Zur Vermeidung unnötiger, mehrerer Schritte ersetzt "overwrite" den gewünschten DMX-Kanal. Bevor ein Kanal ersetzt wird, erfolgt eine Sicherheitsabfrage.

### **Die "Overwrite"-Funktion geht in beide Richtungen, DMX IN>OUT und DMX OUT>IN**

#### *Beispiel*

Wie in Kapitel *6.3.5* "*Individuelles DMX IN patching"* gezeigt, möchten wir den DMX-Ausgangangskanal auf den ersten Fader eines Lichtstellpults legen.

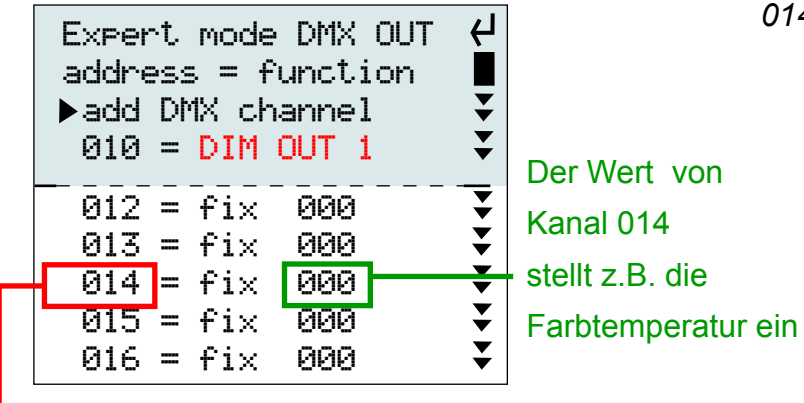

*gegebene DMX OUT Konfiguration wir fügen einen DMX-Eingangskanal 014 hinzu zur externen Ansteuerung*

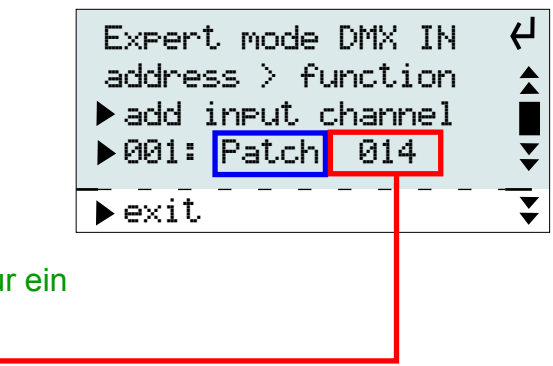

wäre ein Konflikt, da der DMX-Kanal nicht zweimal existieren darf

- **1.** Im "expert mode" von **DMX IN** ändere (oder füge neuen Kanal hinzu) DMX input Kanal 001 > Funktion Zuordnung (patch) auf DMX-Kanal 014.
- **2.** Da Kanal 014 bereits von DMX OUT verwendet wird, erscheint diese Sicherheitsabfrage:

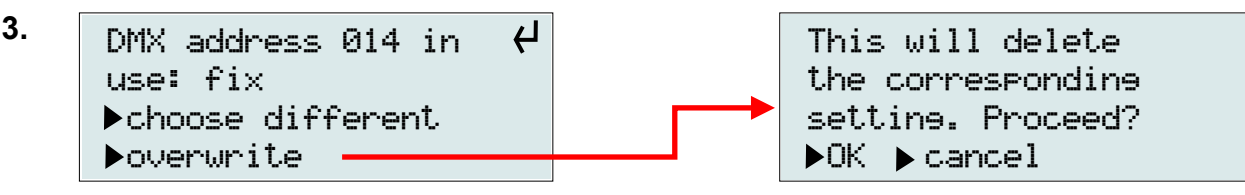

**4.** Wenn "OK" gewählt wird, wird **DMX OUT** Kanal 014 gelöscht.

Stattdessen wird **DMX IN** Kanal 014 dem Fader #1 (DMX Kanal 001) des Lichtstellpultes zugeordnet.

**5.** Nun kann mit Fader #1 extern und live die Filterfolie geändert werden.

# Kapitel 6.3

# **Konfiguration von DMX IN/Presets Überblick**

*verfügbare Optionen HINWEIS: zuerst DMX OUT, dann DMX IN konfigurieren*

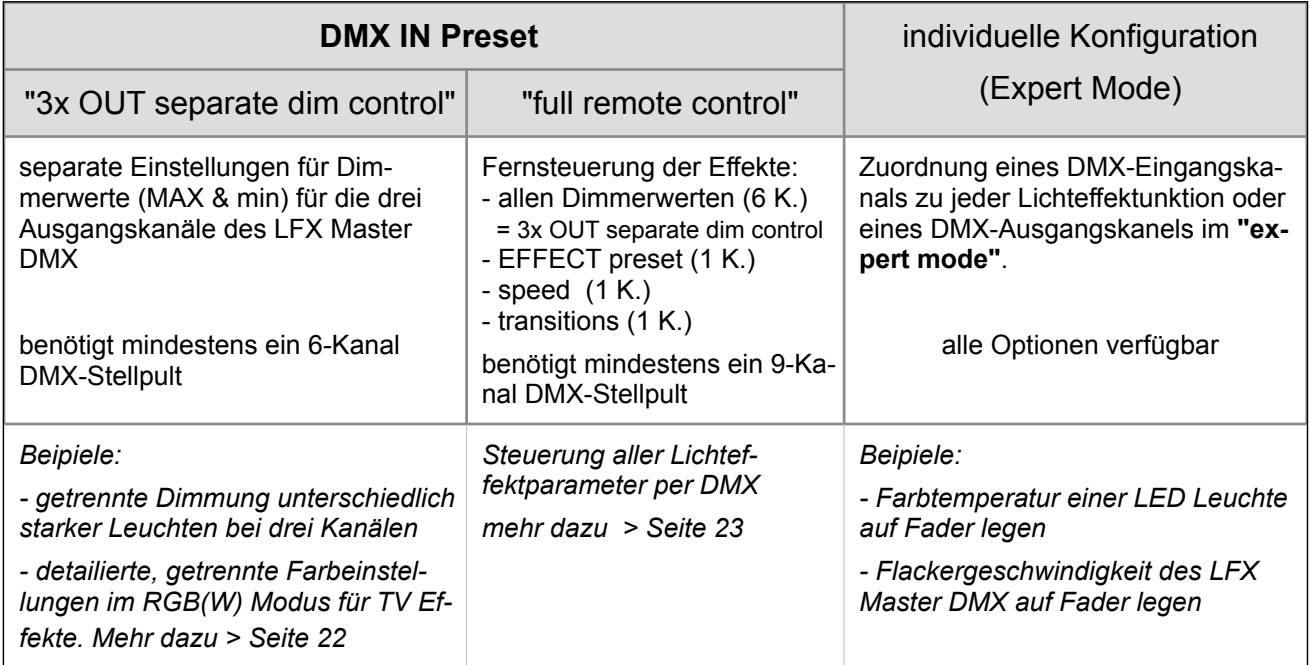

#### *G***rundsätzliches**

- 1. Drehschalter "EFFECT" auf Position "DMX set-up"
- 2. Gehe zu "DMX IN"

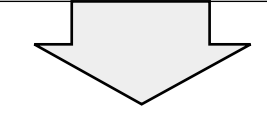

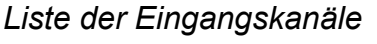

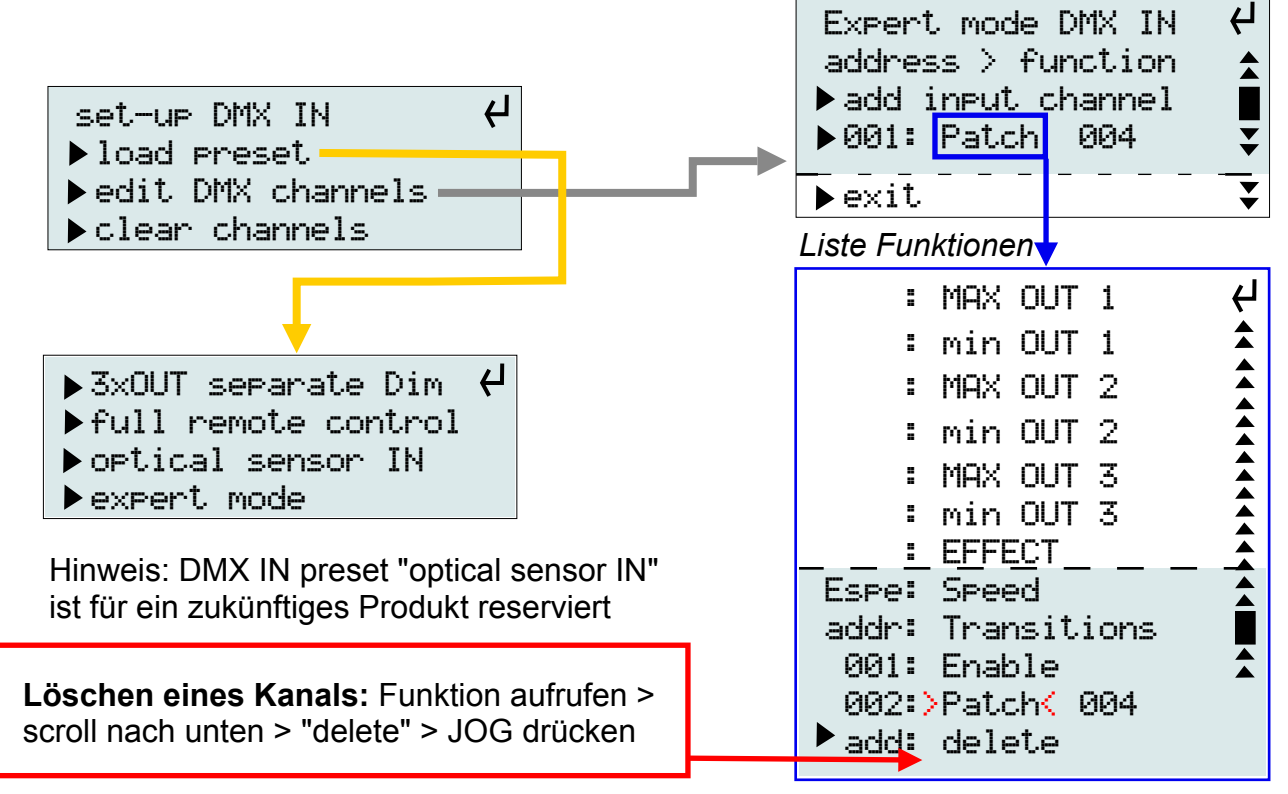

# **6.3.1 Benutzung externes Lichstellpult**

Ein externes Lichstellpult erweitert die Funktionalität des LFX Master DMX.

Wir empfehlen die Verwendung eines einfachen 12-Kanal Pultes. Details > nächste Seite

### **LFX Master DMX mit einfachem Lichtstellpult**

**DMX-IN Funktion ist nur gegeben, wenn Drehschalter "EFFECT" NICHT auf Position "DMX set-up" steht.**

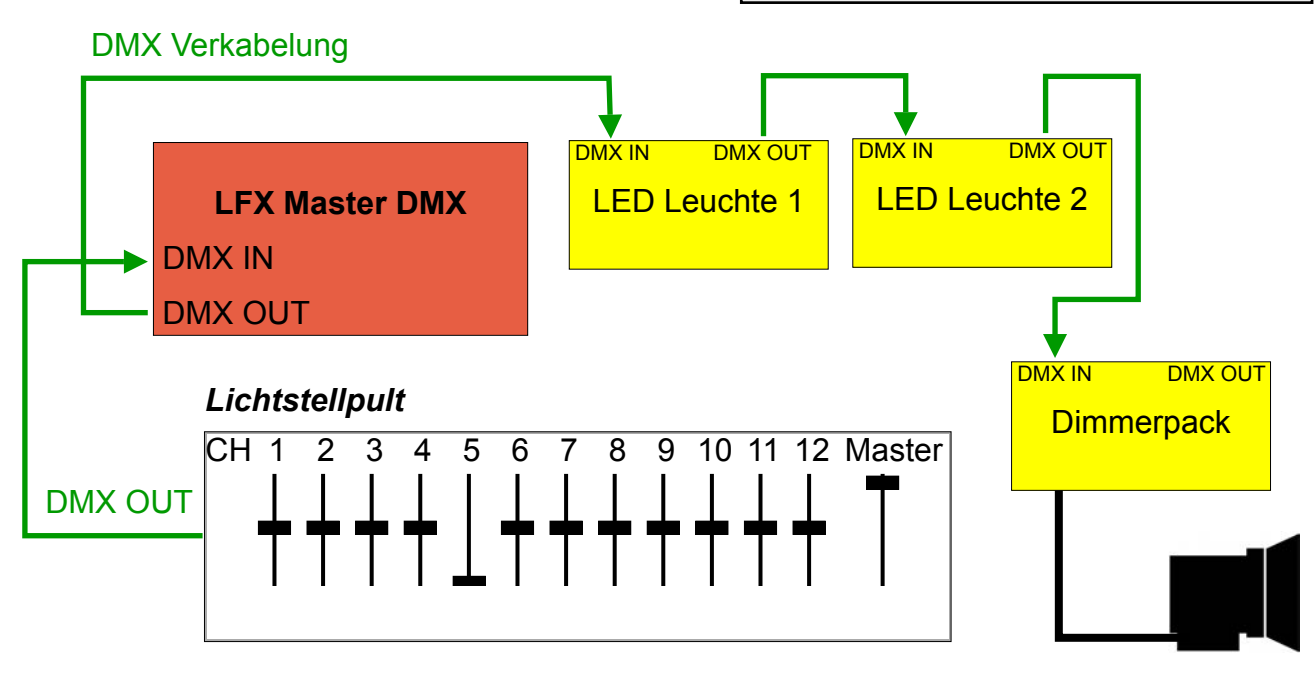

**LFX Master DMX Fernsteuerung mit Lichtstellanlage in bestehendem DMX-Universum**

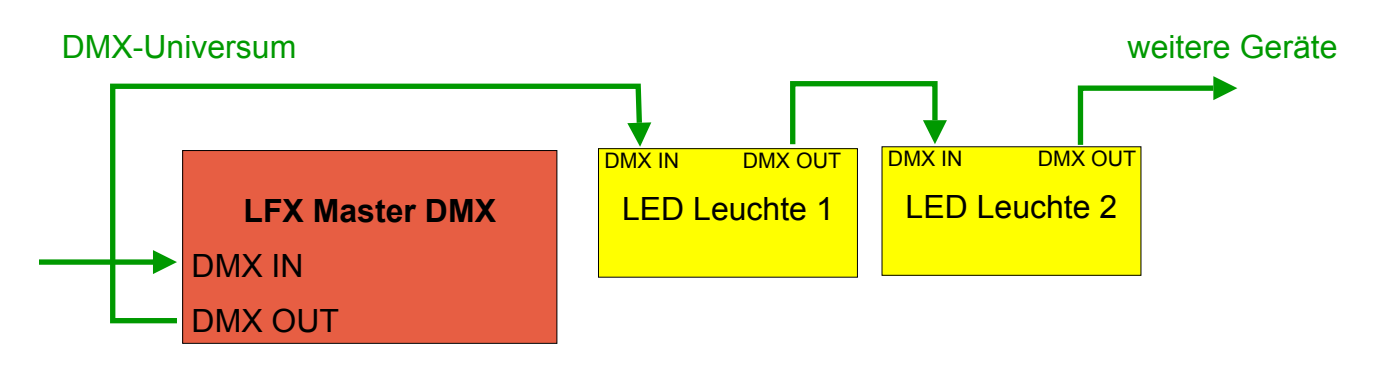

Grüne LED geht an sobald ein gültiges DMX-Eingangssignal erkannt ist.

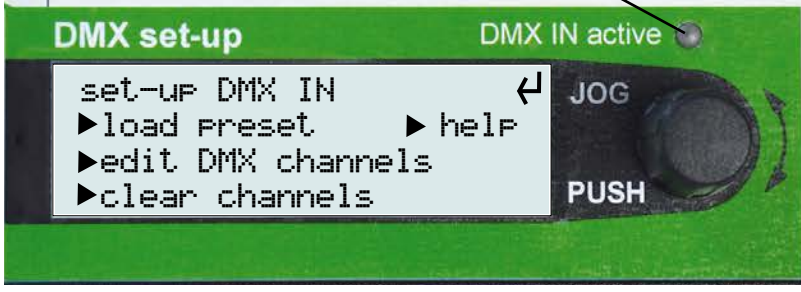

# **6.3.2 DMX IN Preset "3x OUT separate dim control"**

Dieses Preset erlaubt die getrennte Einstellung der Dimmerwerte für die Ausgangskanäle 1, 2 und 3 des LFX Master DMX.

Anwendungen:

- Feuereffect mit drei Kanälen, drei Lampen mit unterschiedlichen Dimmerwerten

**DMX-IN Preset funktioniert, wenn Drehschalter "EFFECT" NICHT auf Position "DMX set-up" steht.**

- TV Effekt mit drei Kanälen, rot, grün und blau mit jeweils unterschiedlichen Intensitäten und Variationen einstellen

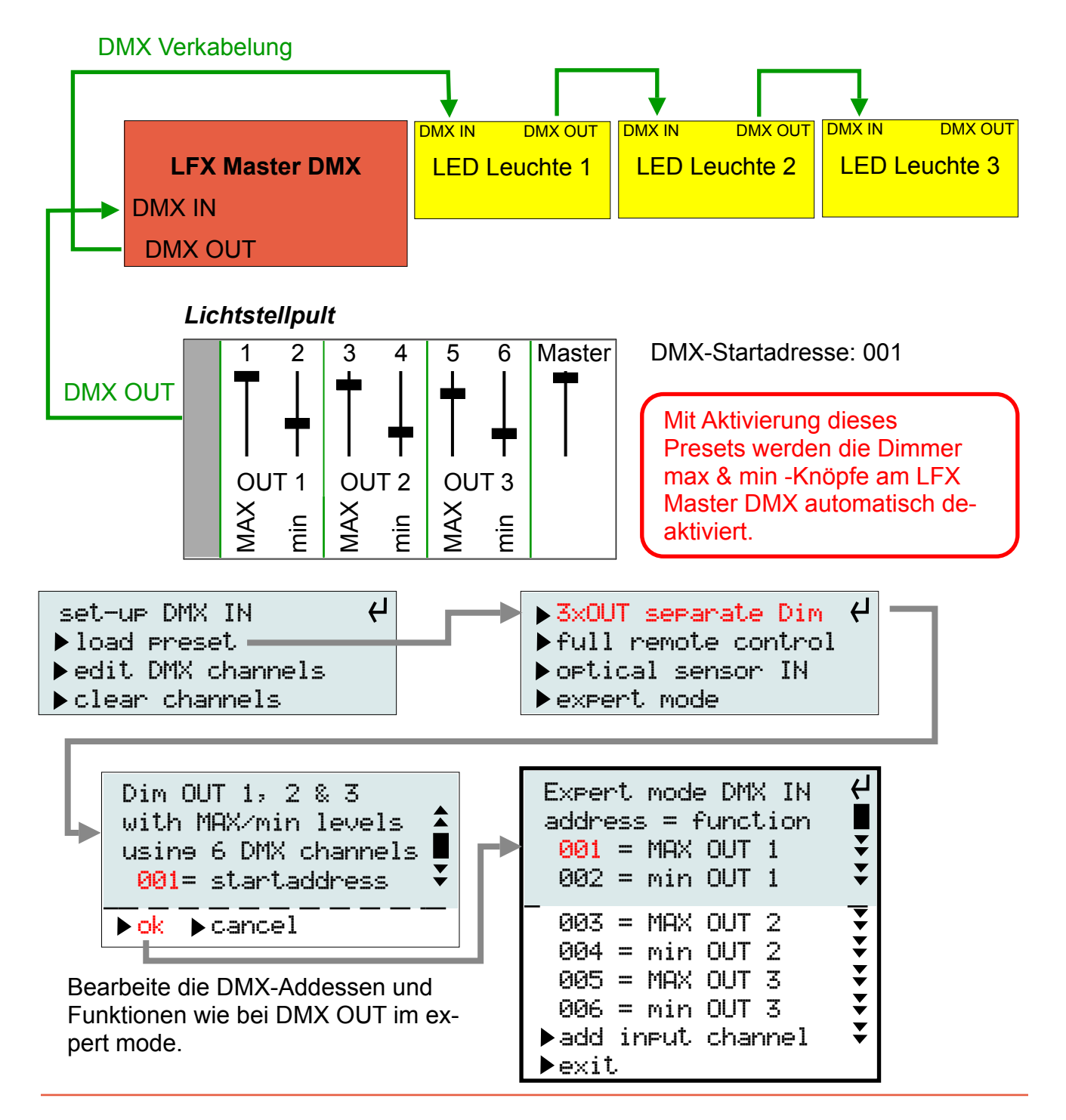

# **6.3.3 DMX IN Preset "full remote control"**

Dieses Preset läd alle nötigen Voreinstellungen für die Effekt-Fernsteuerung via DMX.

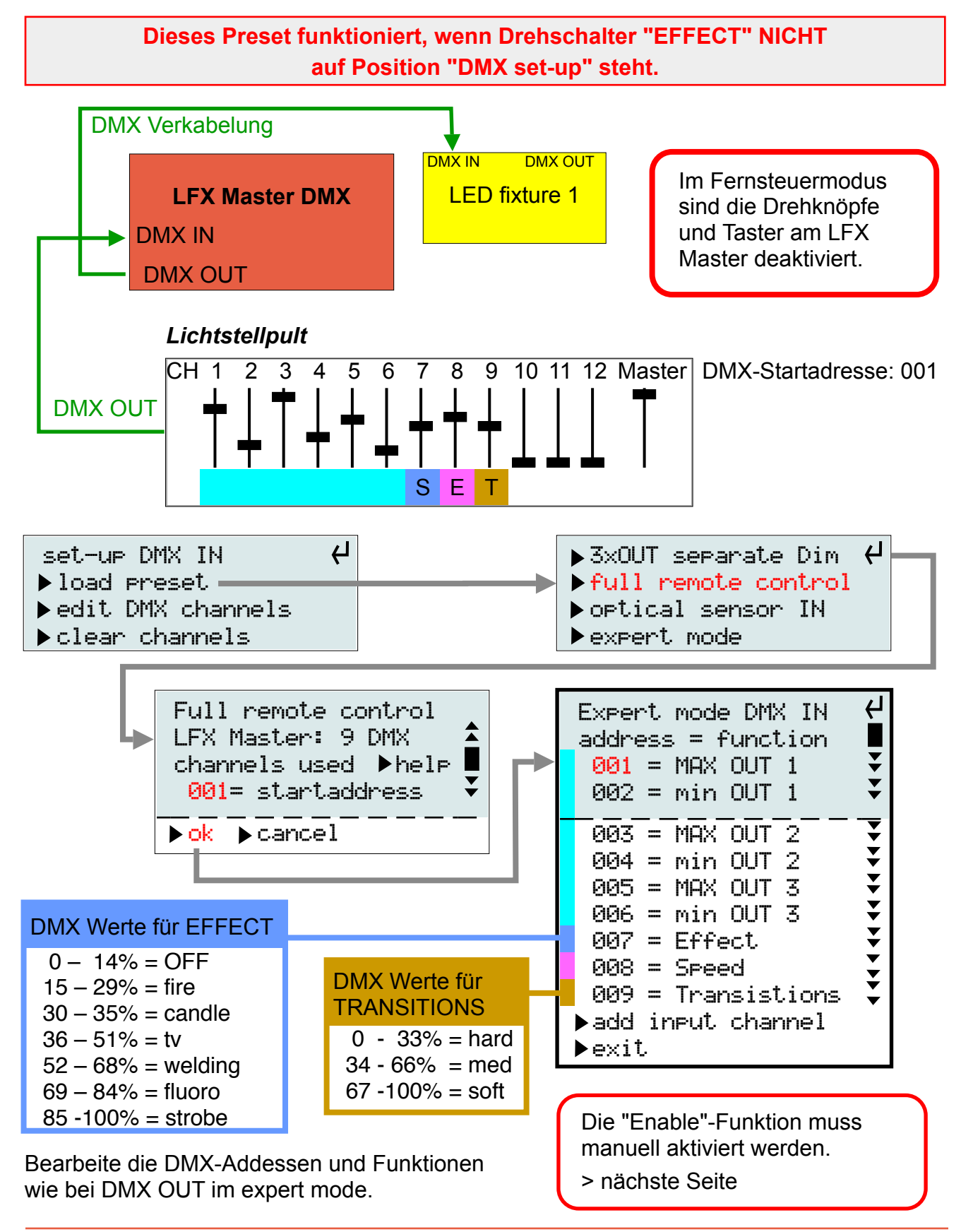

# **6.3.4 DMX IN "Enable"-Funktion**

Diese Funktion fügt dem LFX Master DMX ein Triggerfunktion zu.

#### **Ist der DMX-Wert für diesen DMX-Kanal < 5% werden alle DIM OUT Kanäle deaktiviert, ist der DMX-Wert > 5% der gewählte Effekt wird benutzt.**

Oft wird diese Funktion dem Preset "full remote control" dem DMX IN Preset hinzugefügt. Die "Enable"-Funktion kann auch unabhängig von "full remote control" genutzt werden.

Anwendungsbeispiel: Schweisseffekt triggern durch den "Enable"-Kanal

- 1. Drehschalter "EFFECT" auf Position "DMX set-up"
- 2. Mit JOG navigieren zu DMX IN > "edit DMX channels" >

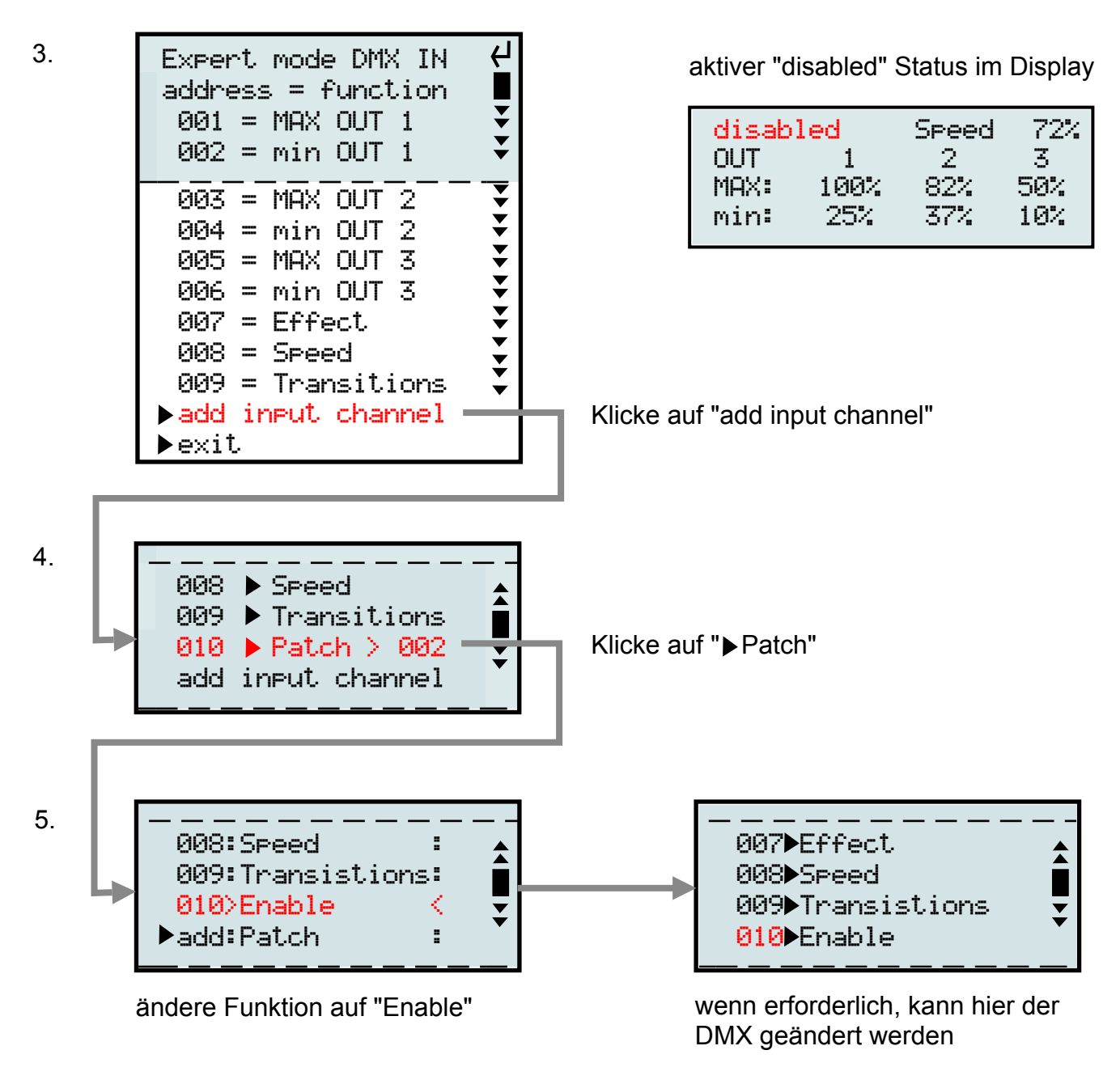

# **6.3.5 Individuelles DMX IN patching (Expert Mode)**

Diese Funktion erlaubt die individuelle Verlagerung von DMX Kanälen und deren Funktion auf ein extern angeschlossenes Lichtstellpult.

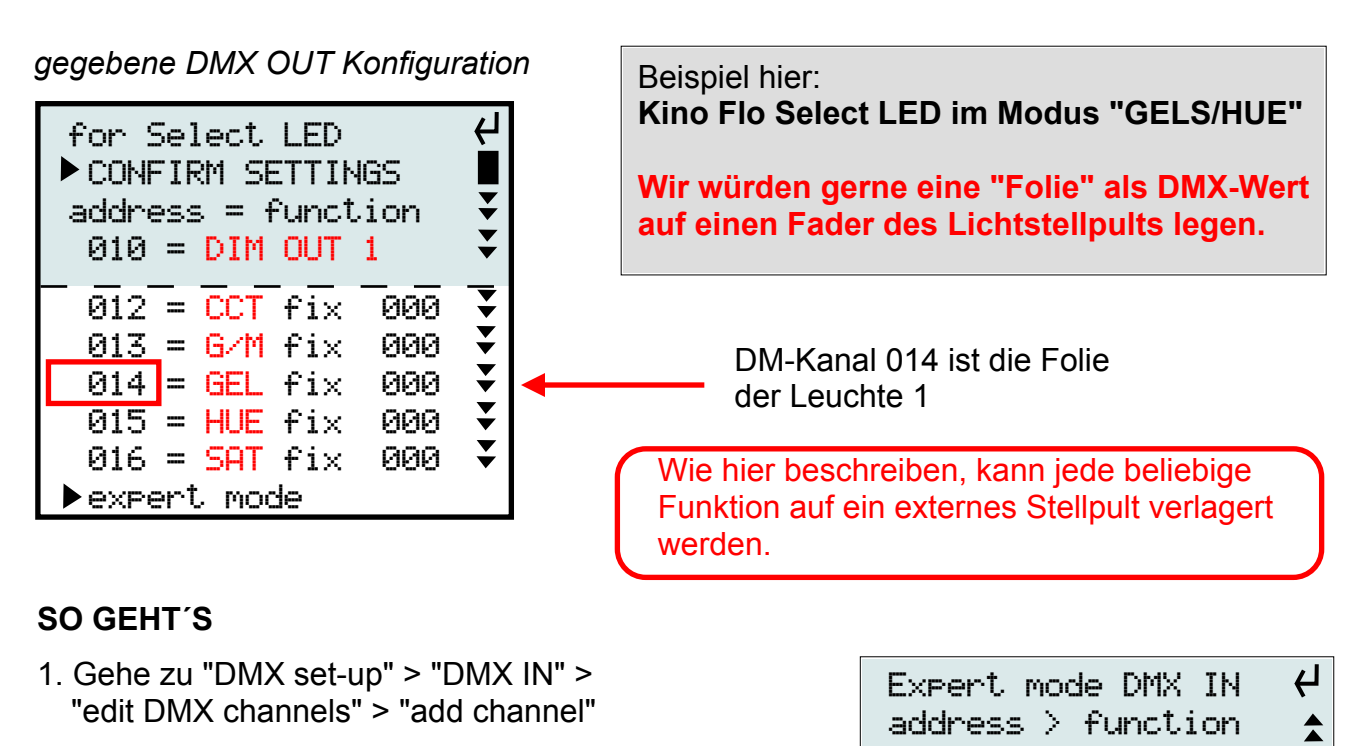

- 2. Mit JOG wähle Adresse 001 (= erster Fader auf Lichtstellpult)
- 3. wähle Funktion "**patch**"
- 4. wähle die DMX-Adresse, die ersetzt wird (DM-Kanal 014 von Leuchte 1)
- 5. Bestätige die folgende Sicherheitsabfrage zum Überschreiben des Kanals (da ursprünglich benutzt von Leuchte 1). **Kanal 014 von DMX OUT wird somit entfernt!**

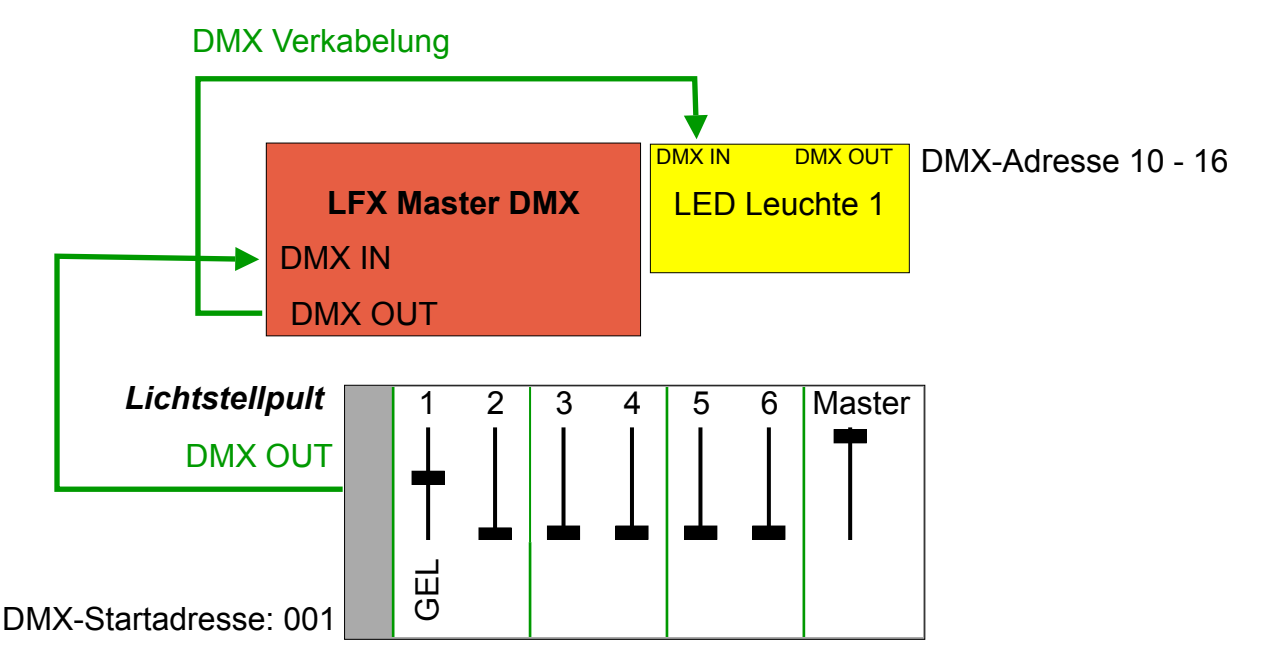

 add input channel ▶001: Patch 014

г  $\bar{\textbf{v}}$ 

exit

# **6.3.5 Anzeige von DMX Daten bei externer Steuerung**

Sobald ein gültiges DMX-Signal an DMX IN anliegt UND der Drehschalter EFFECT auf einem Lichteffekt steht werden die DMX Eingangswerte für die Fernsteuerung angezeigt, wenn der Drehschalter "EFFECT" nicht auf "DMX-set-up" steht.

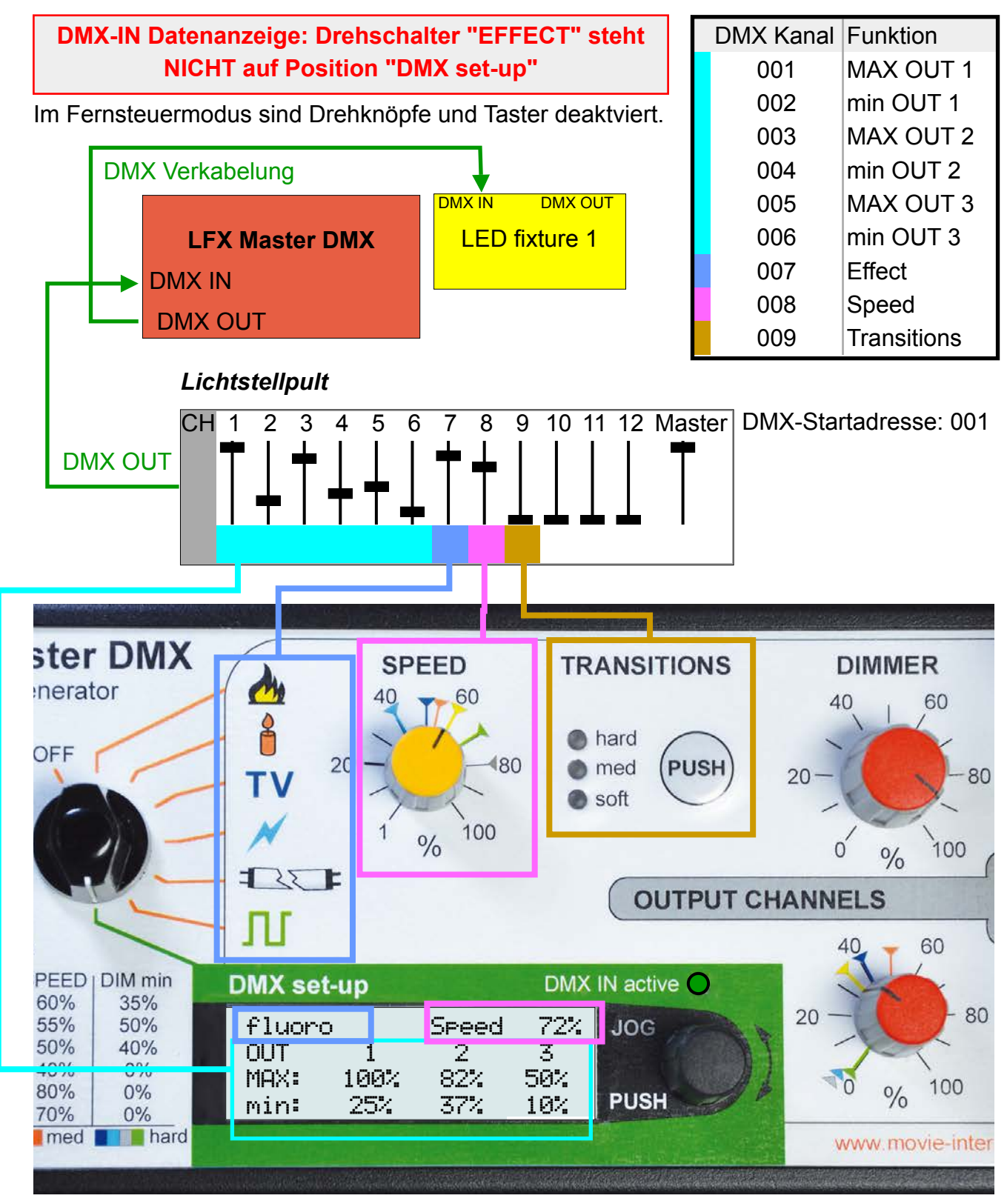

# **Software Update**

Die Funktionen des LFX Master DMX basieren auf Software.

Ein Update der Software fügt neue Funtionen hinzu.

Zum Update der Software wird eine Micro SD-Karte, Typ SD/SDHC benötigt, max. of 32 GB

1. Die per E-Mail erhaltene Software auf die oberste Ebene der SD-Karte kopieren.

Diese muss als FAT 32 formatiert sein (meist der Auslieferungszustand von SD-Karten)

2. rechtes Panel durch Entfernen der beiden Scharuben entfernen (Torx 10).

Der SD-Karteneinschub befindet sich rechts vorne auf der Leiterplatte.

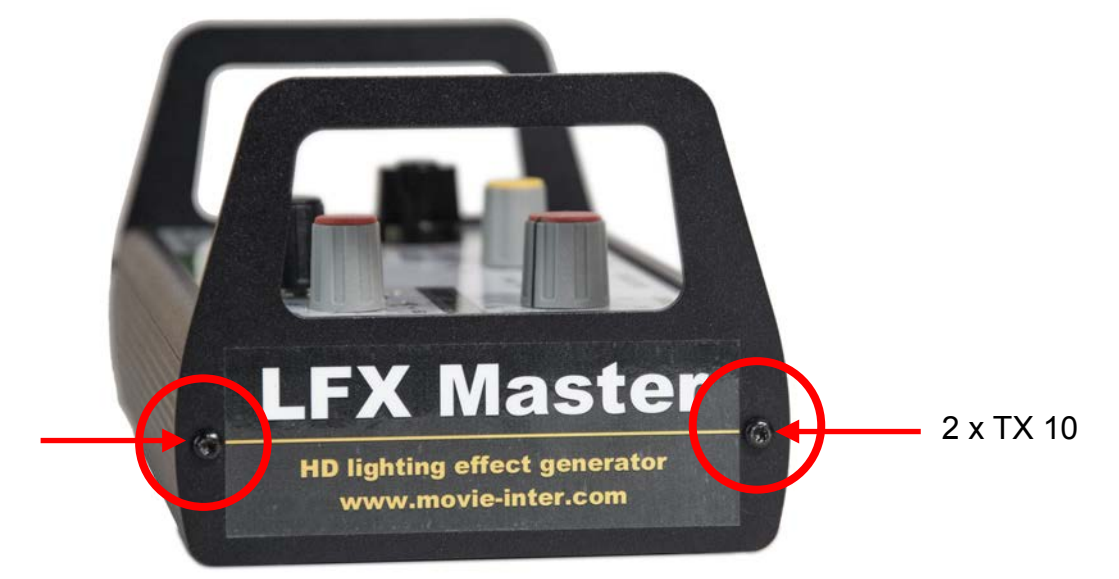

- 3. Spannungsversorgung entfernen (!)
- 4. SD-Karte (Kontakte zeigen nach unten) einschieben
- 5. Spannungsversorgung anlegen
- 6. Anweisungen auf dem Display befolgen
- 7. SD-Karte entfernen und Panel wieder montieren

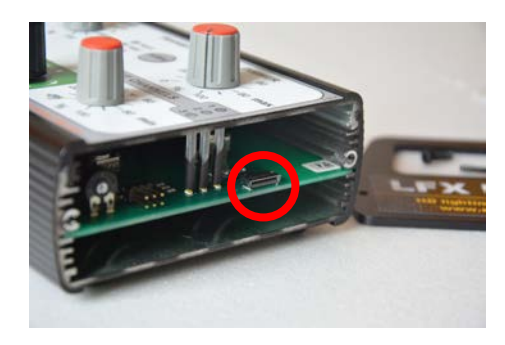

*micro SD-Karteneinschub Kontaktseite zeigt nach unten*

### **ACHTUNG**

Eine Unterbrechnung der Stromversorgung während des Updatevorgangs kann zu Ausfall des Gerätes führen!

### **Benötigtes Equipment:**

- micro SD-Karte (max. 32 GB)
- Schraubenzieher Torx 10

# **Fehlerbeseitigung**

#### **Grundvoraussetzungen für den Betrieb**

#### **1. Das Gerät und das Steckernetzteil weisen keine Beschädigungen auf.**

### **2. Betriebsspannung ist 100 - 240 VAC, 50/60 Hz oder per USB Adapter +5V**

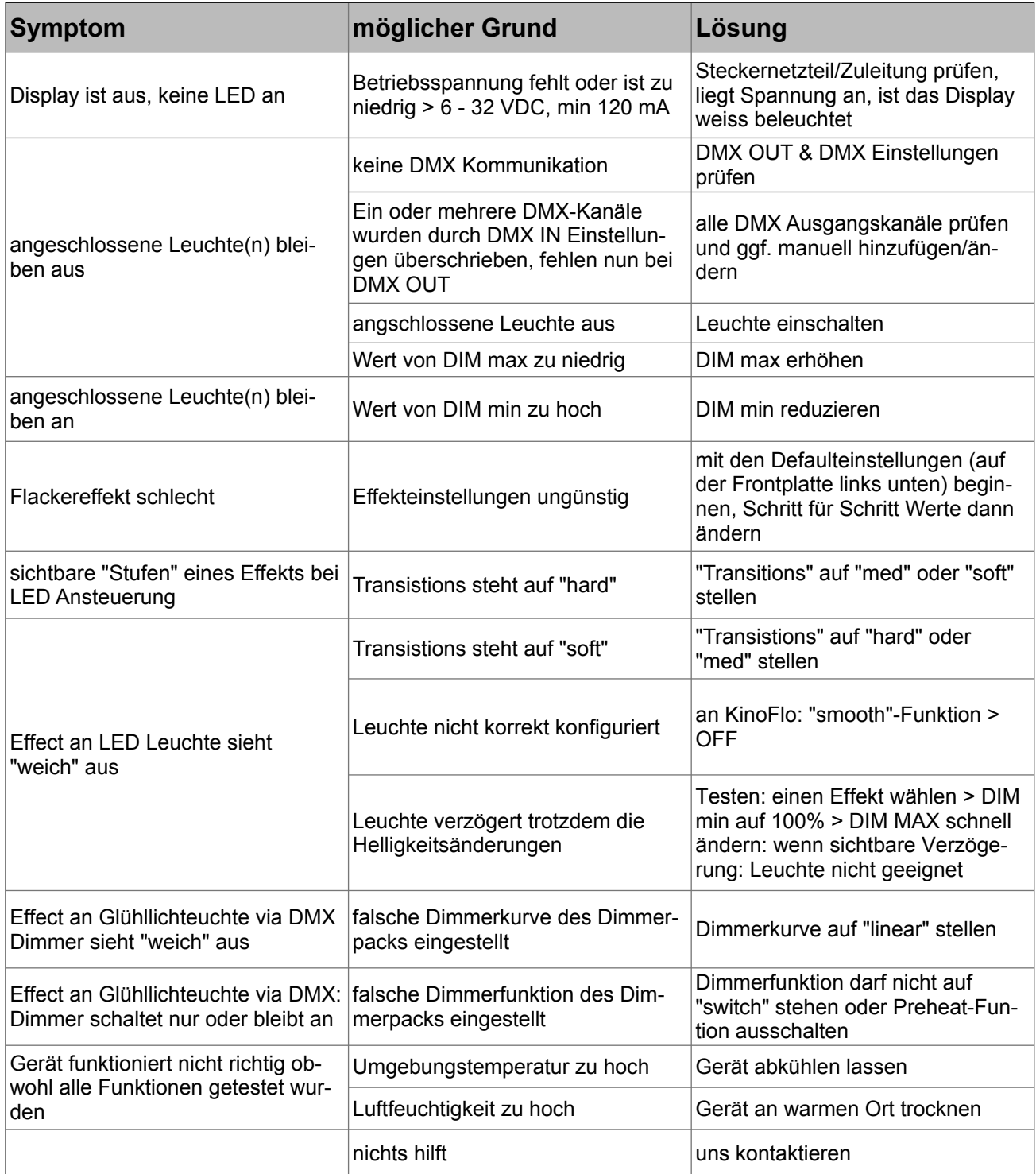

# **Spezifikationen**

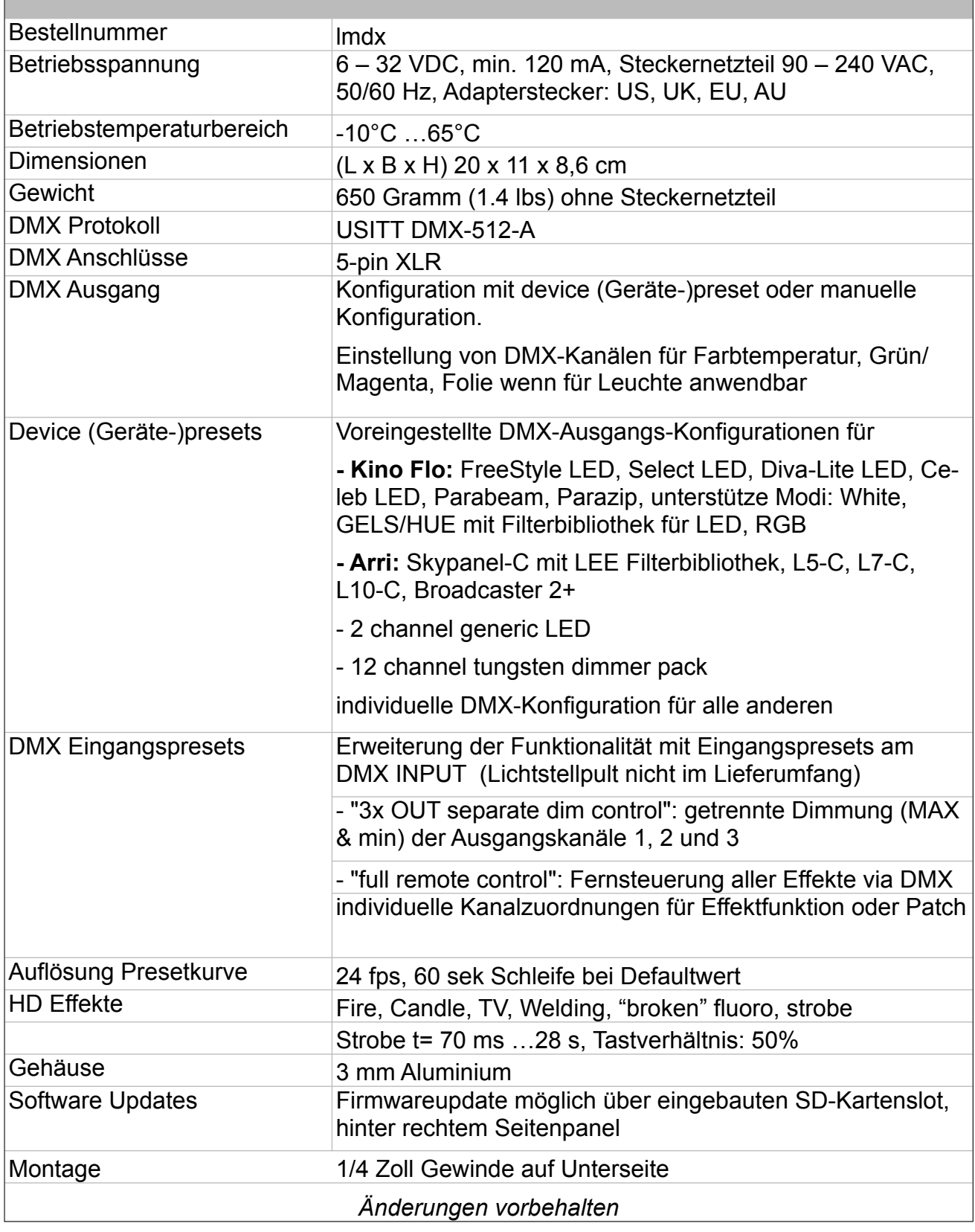

# **Reinigung & Entsorgung**

# **Gerät reinigen**

Reinigen sie das Gerät nur, wenn es vom Stromnetz getrennt wurde!

Benutzen sie ein mit Wasser befeuchtes Tuch zum Reinigen.

Benutzen sie keine Chlorhaltigen Reinigungsmittel.

# **Entsorgung**

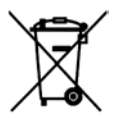

Der LFX Master DMX darf nicht in den Gewerbemüll entsorgt werden. Der LFX Master DMX unterliegt der EU Richtlinie 2002/96/EG "Elektro- und Elektronik-Altgeräte" und 2002/95/EG.

Das von Ihnen erworbene Produkt entspricht den Vorgaben der europäischen Richtlinien.

Das Produkt ist mit dem abgebildeten Symbol gekennzeichnet. Dieses Symbol verpflichtet den Besitzer des Produktes bei Entsorgungswunsch dieses einer vom ungetrennten Gewerbeabfall getrennten Erfassung (Sammlung) zuzuführen.

Senden Sie bei Entsorgung dieses Produkt an uns.

Wir entsorgen es für sie.

# **Konformitätserklärung**

Das Produkt "LFX Master DMX" entspricht den folgenden Spezifikationen unter strikter Einhaltung der Bedienungsanleitung und technischen Spezifikationen.

Standard 2004/108 / EG des Europäischen Parlaments und des Rates vom 15. Dezember 2004 für die gesetzliche Bestimmungen Anpassung der Mitgliedsstaaten über die Kompatibilität und Aufhebung der Norm 2014/30 / EU und Norm 2014/35/EU.

Das Gerät hat den Test bestanden.

Berlin, 22. Juni 2017

# **Adresse & Support**

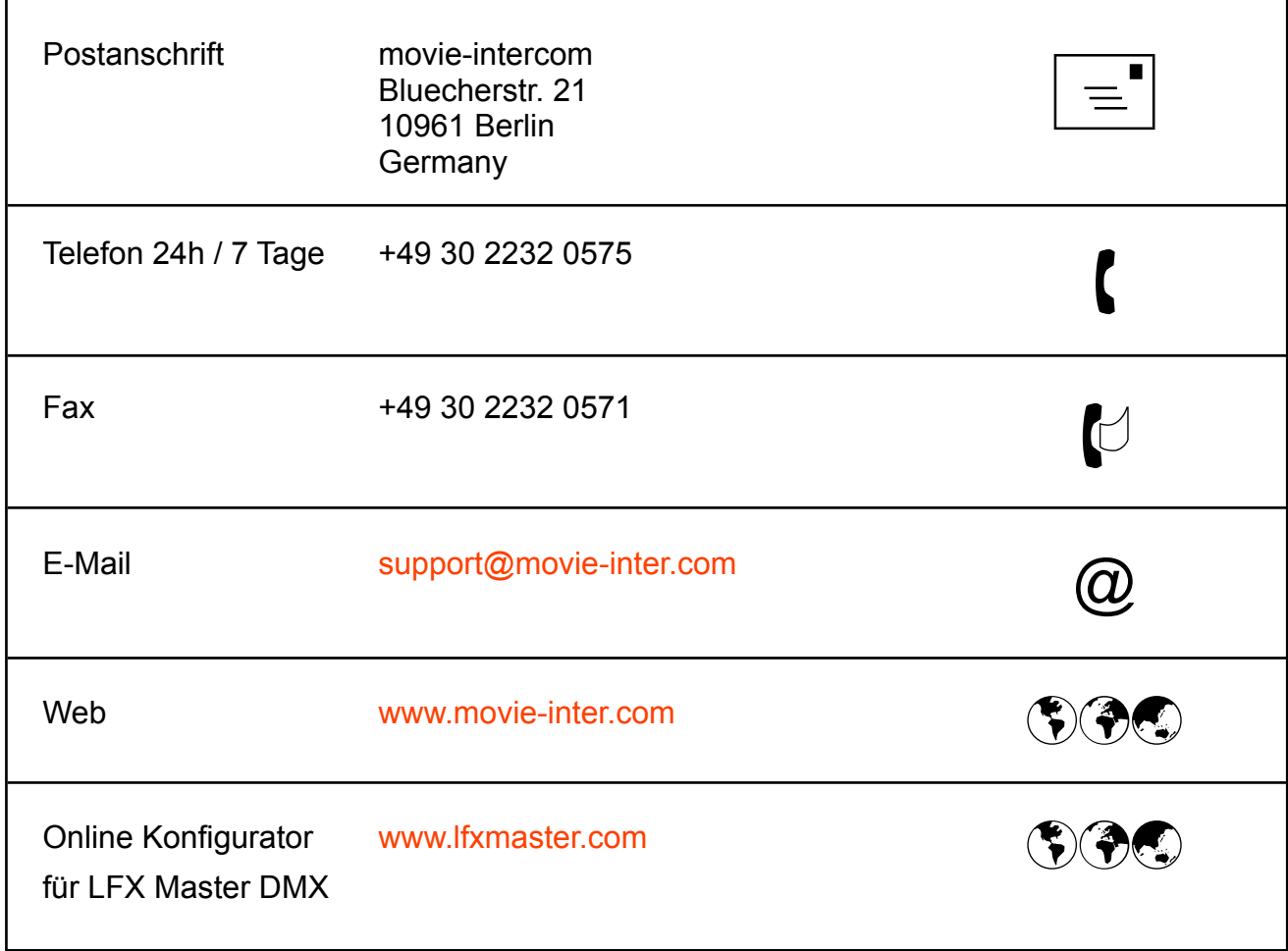